<span id="page-0-0"></span>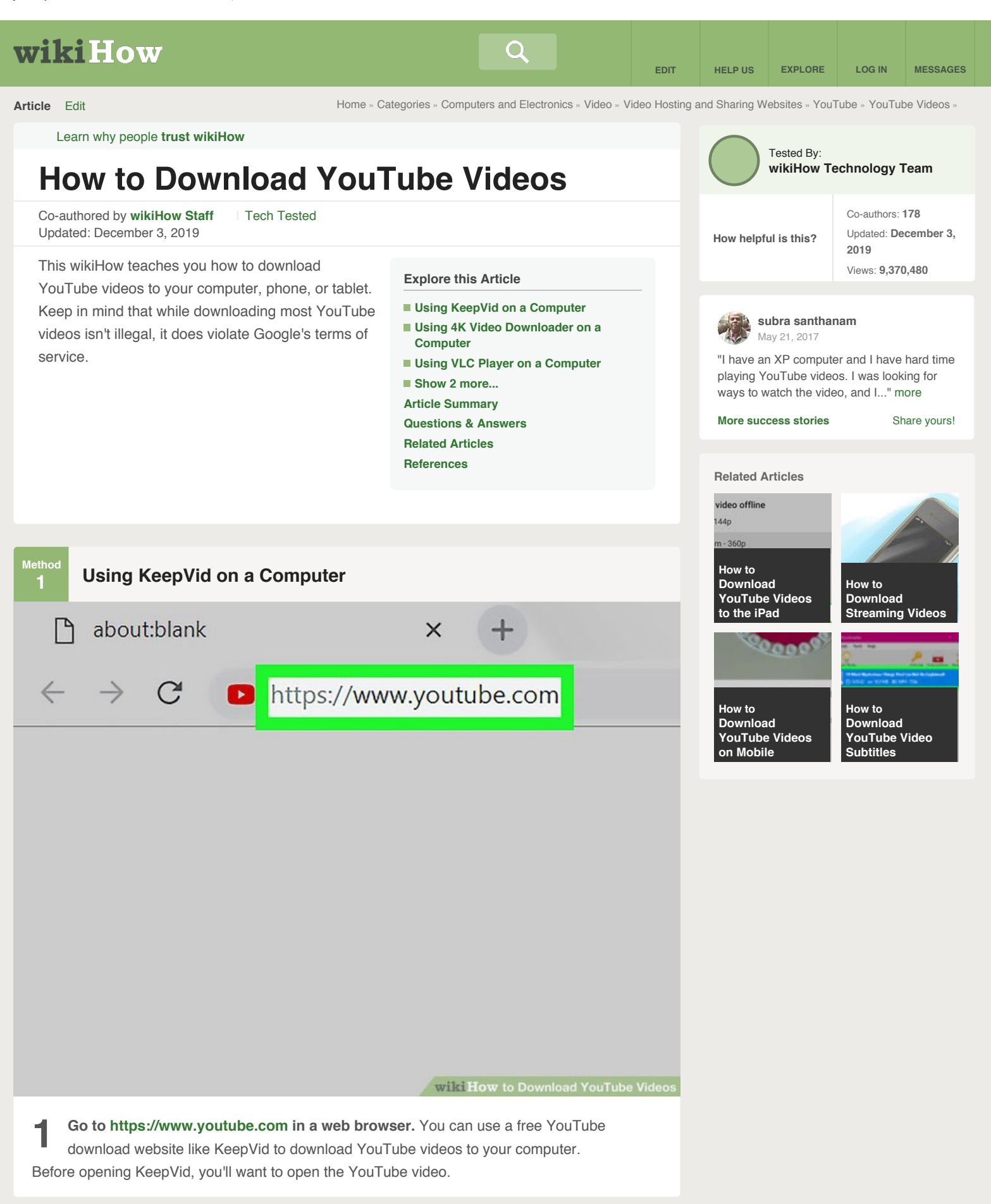

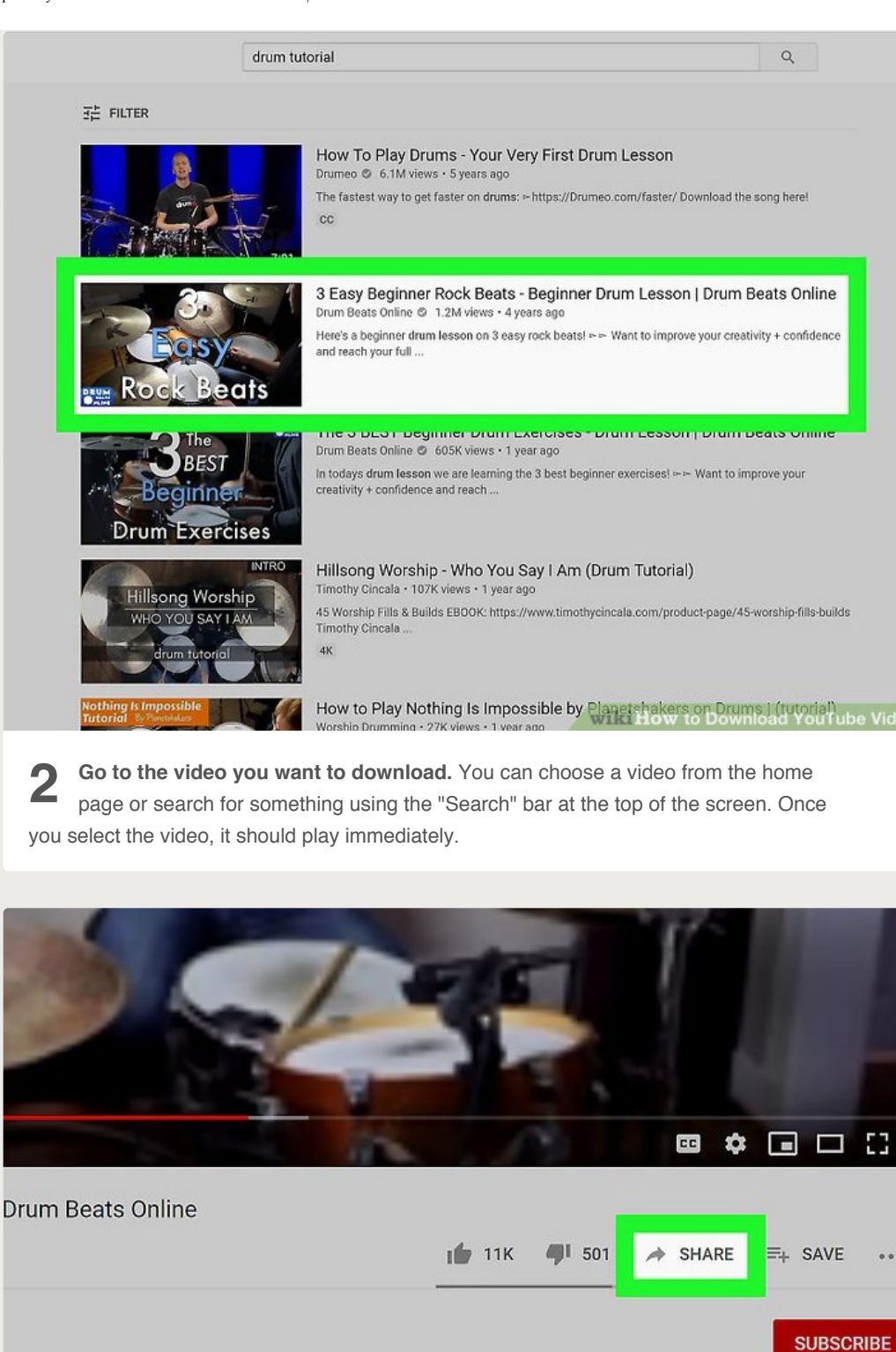

wilki How to Download YouTube Videos

**3 Click the Share icon.** It's the gray arrow below the video. Some sharing options will appear.

1 your full potential on the drum set?

```
3 Simple Ways to Download Youtube Videos For Free | WIKIHOW
```
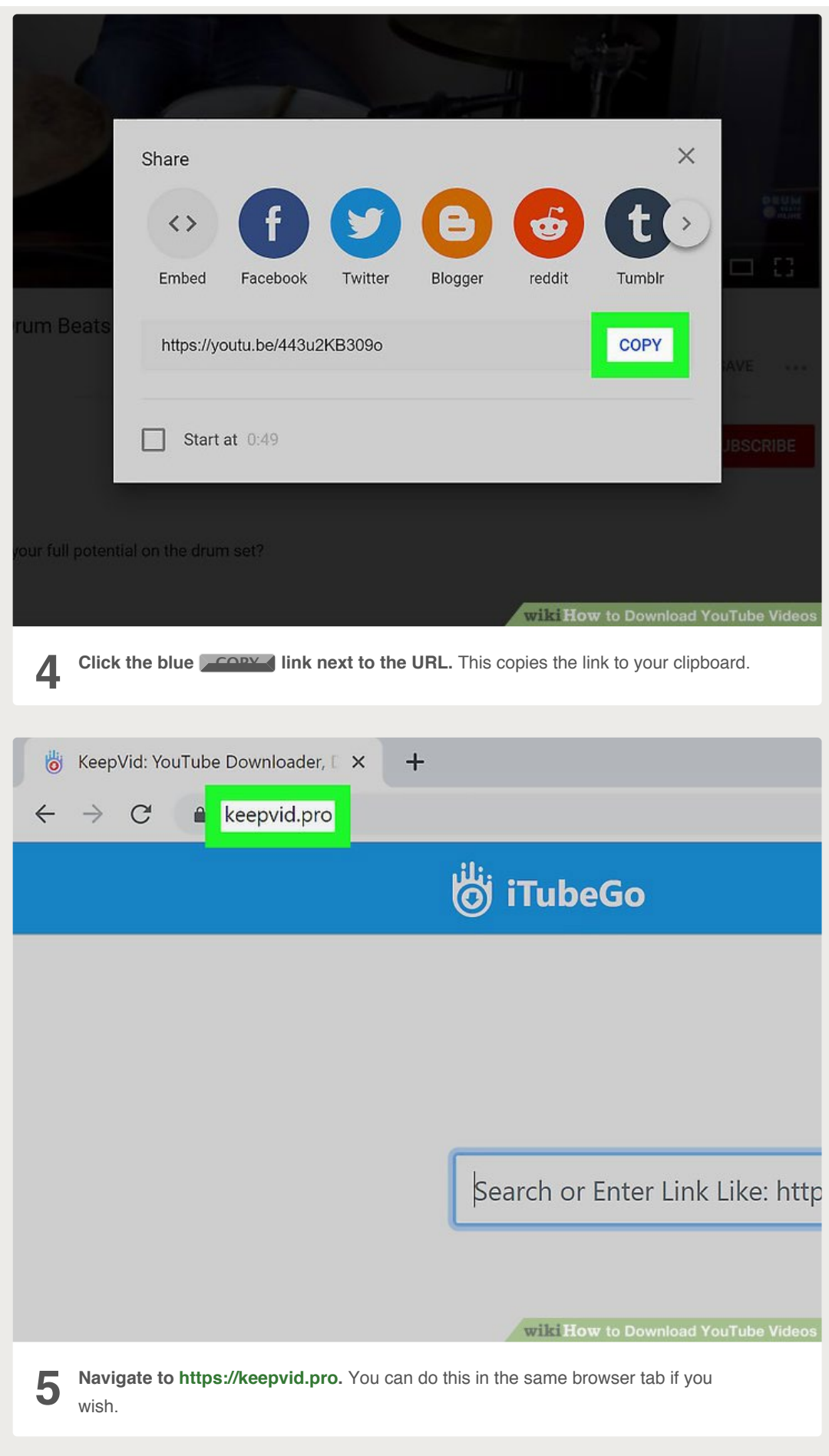

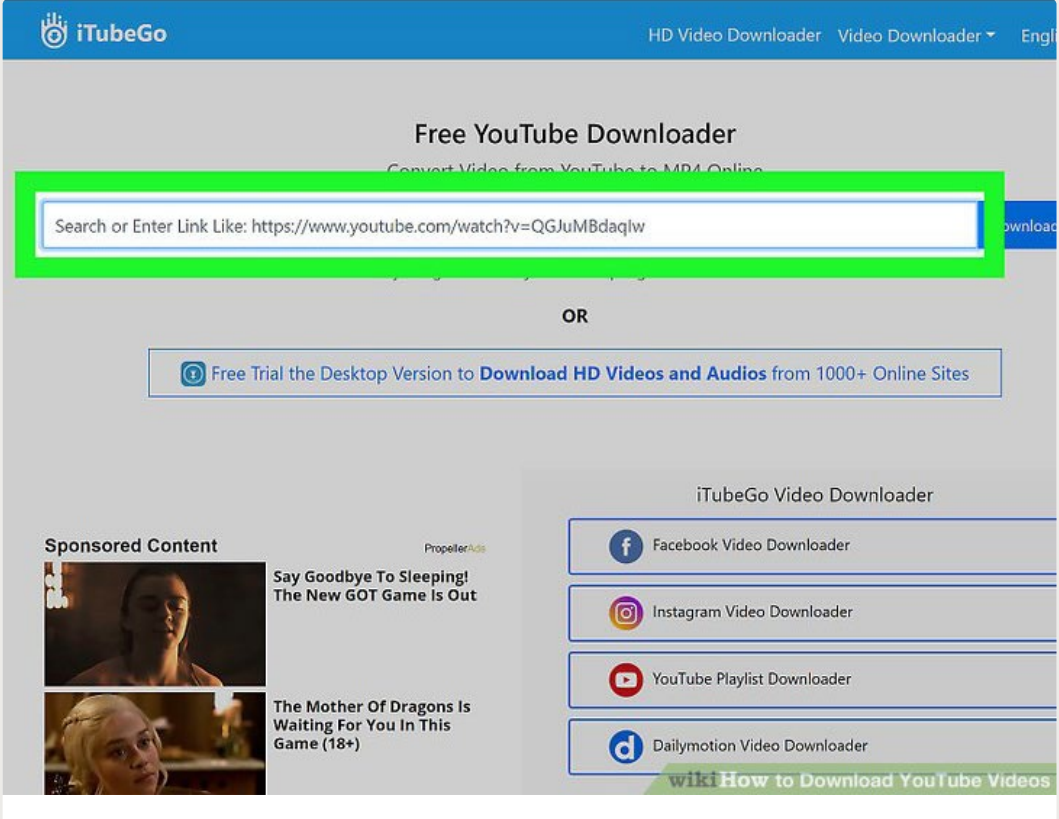

**6 Right-click the "Enter Link" field.** It's at the top of the KeepVid page.

# Free YouTube Downloade

Convert Video from YouTube to MP4 Or

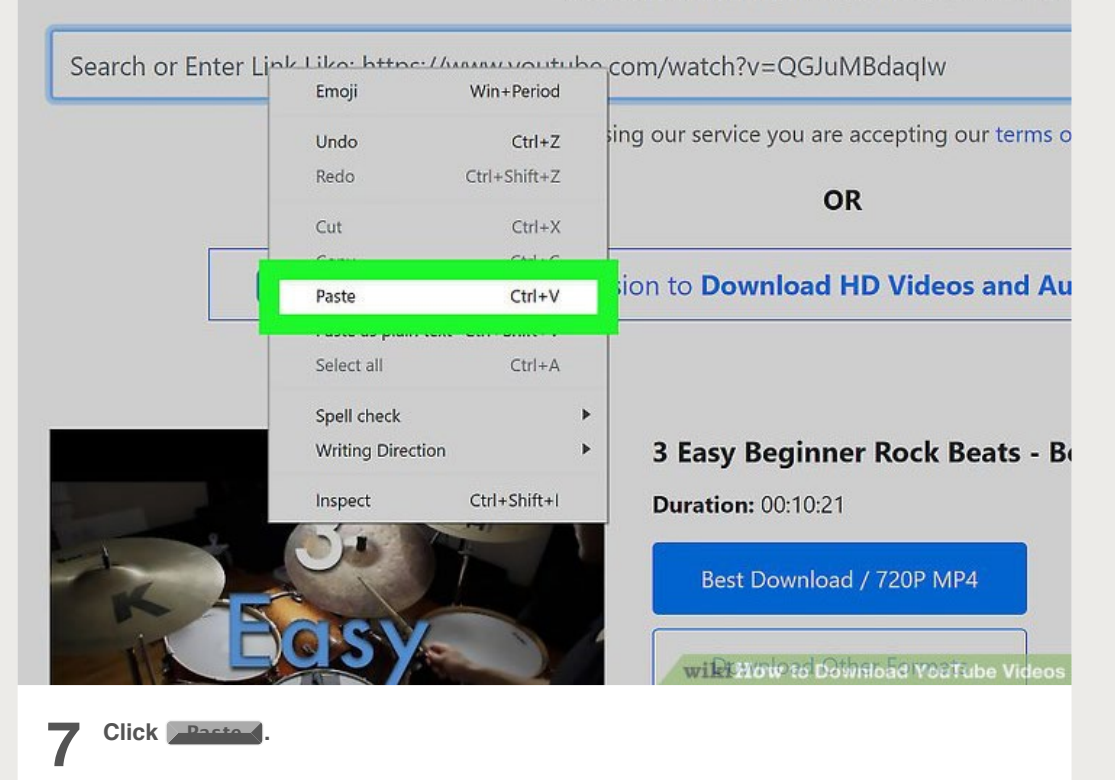

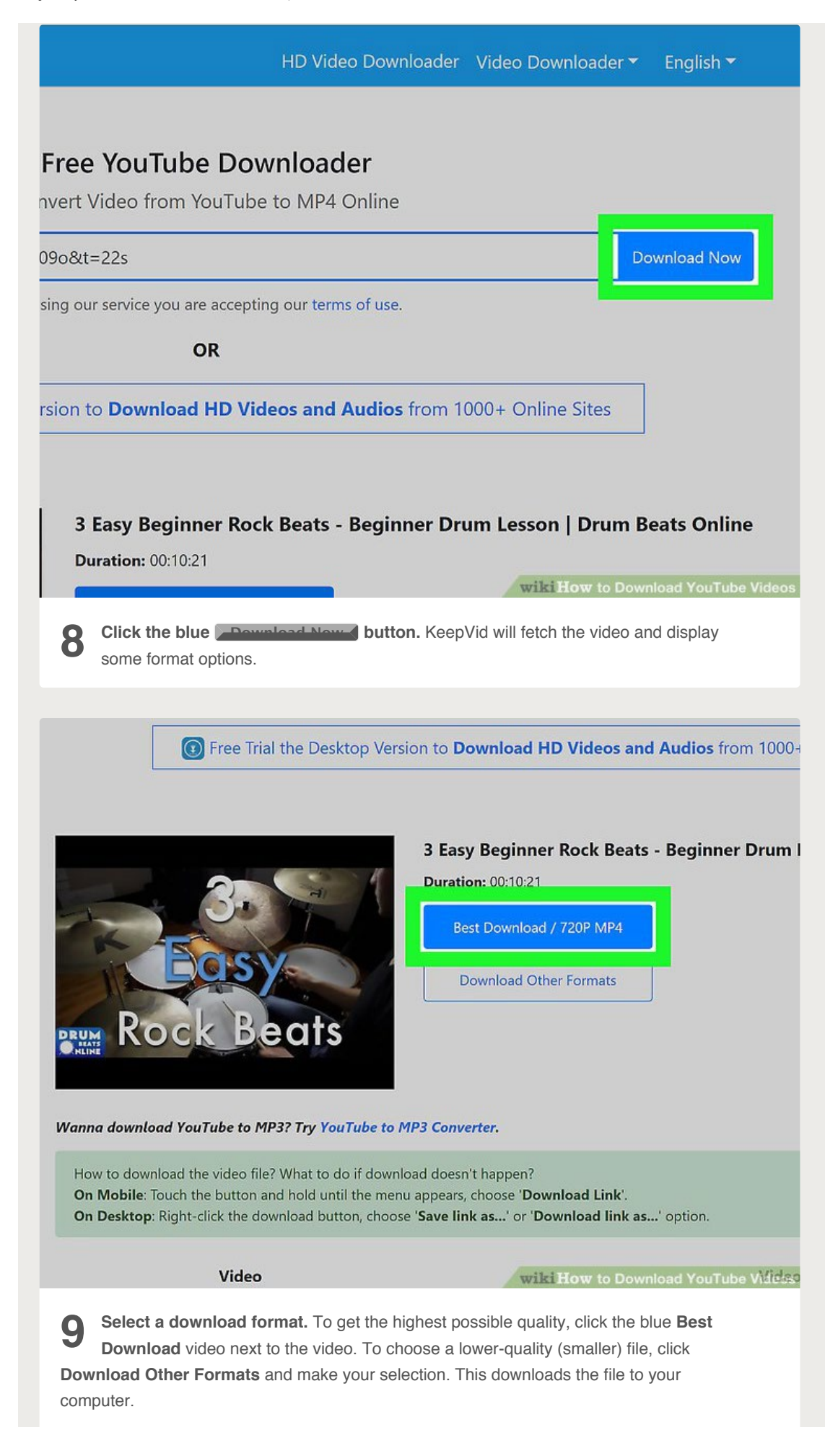

If prompted, select a saving location and click **Save**, **Download**, or **OK**. You can then watch the video by double-clicking the file on your computer.

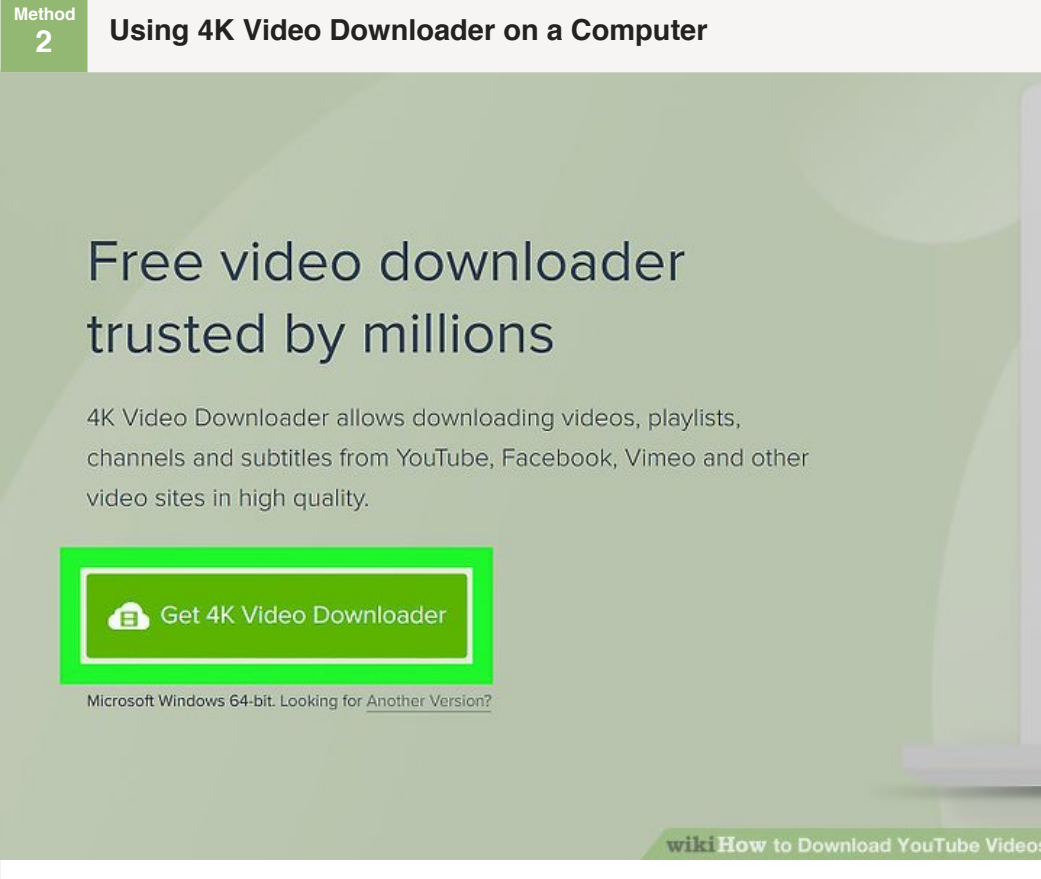

**1** Download the 4K Video Downloader setup file. Go to<br><https://www.4kdownload.com/products/product-videodownloader> in your computer's web browser, then click **Get 4K Video Downloader** on the left side of the page. The 4K Video Downloader setup file will download onto your computer.

<span id="page-5-0"></span>• 4K Video Downloader is available on both Windows and Mac computers.<sup>[\[1\]](#page-41-2)</sup>

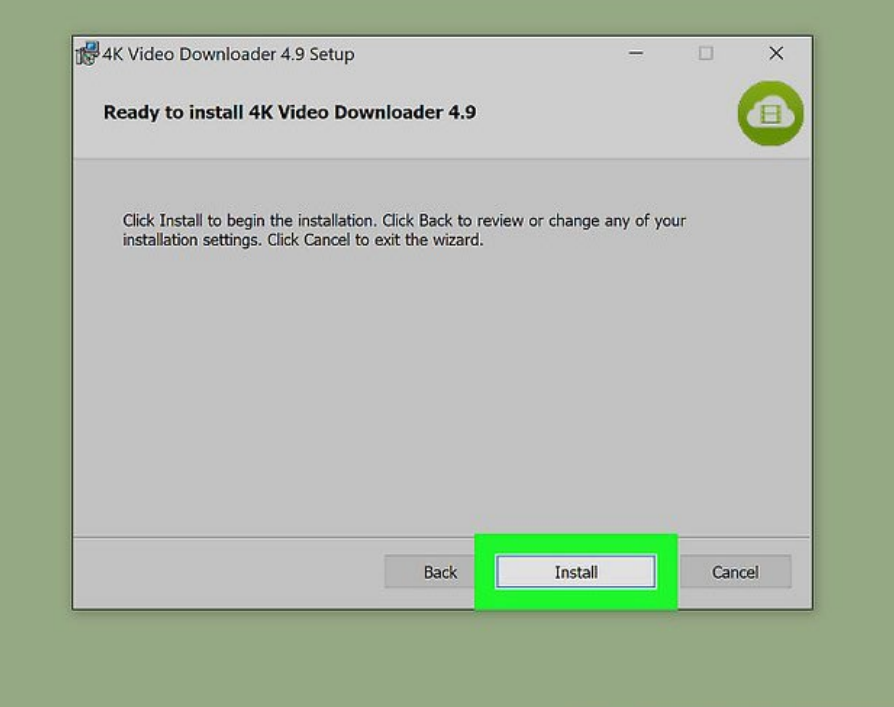

wilki How to Download YouTube Vide

- **2 Install 4K Video Downloader.** Once the 4K Video Downloader setup file finishes downloading, you can install it by doing the following:
	- Windows: Double-click the setup file, click **Yes** when prompted, and follow the onscreen setup instructions.
	- Mac: Double-click the setup file, [verify the installation](https://www.wikihow.com/Install-Software-from-Unsigned-Developers-on-a-Mac) if necessary, click and drag the 4K Video Downloader app icon onto the "Applications" folder, and follow any on-screen instructions.

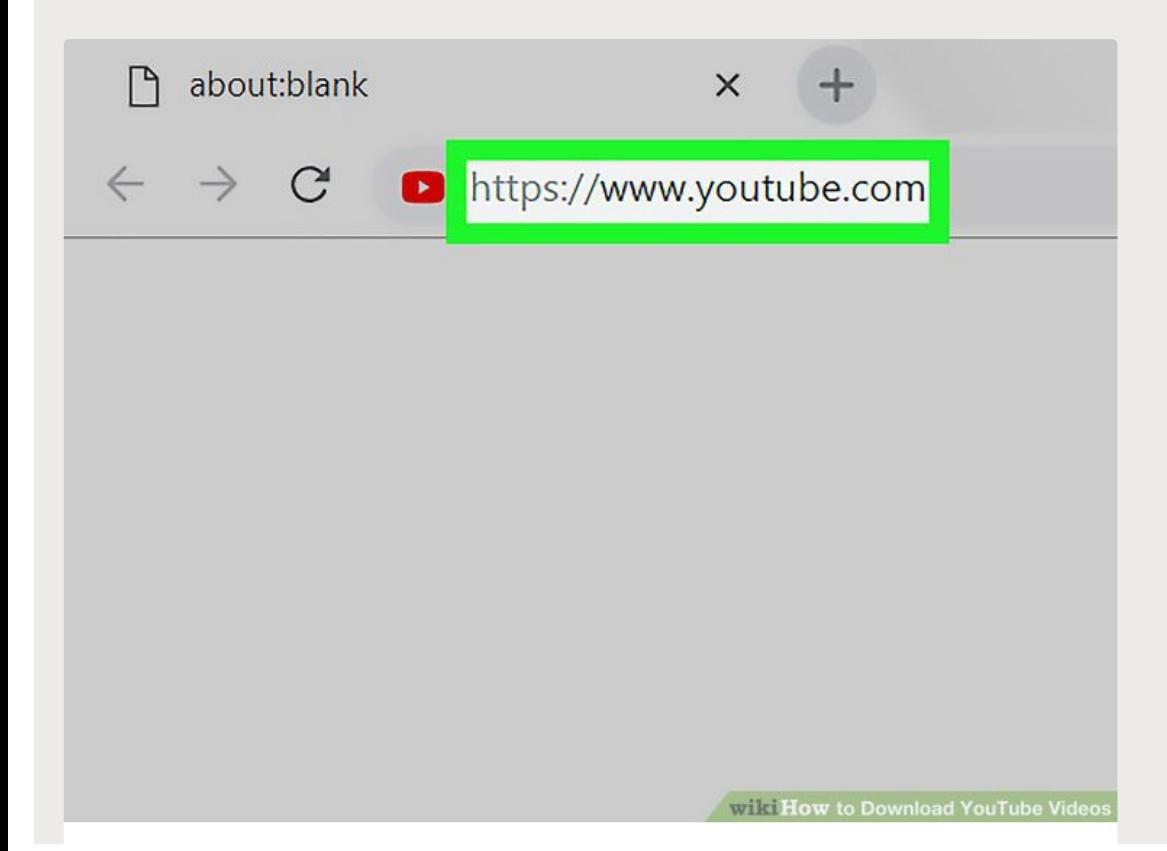

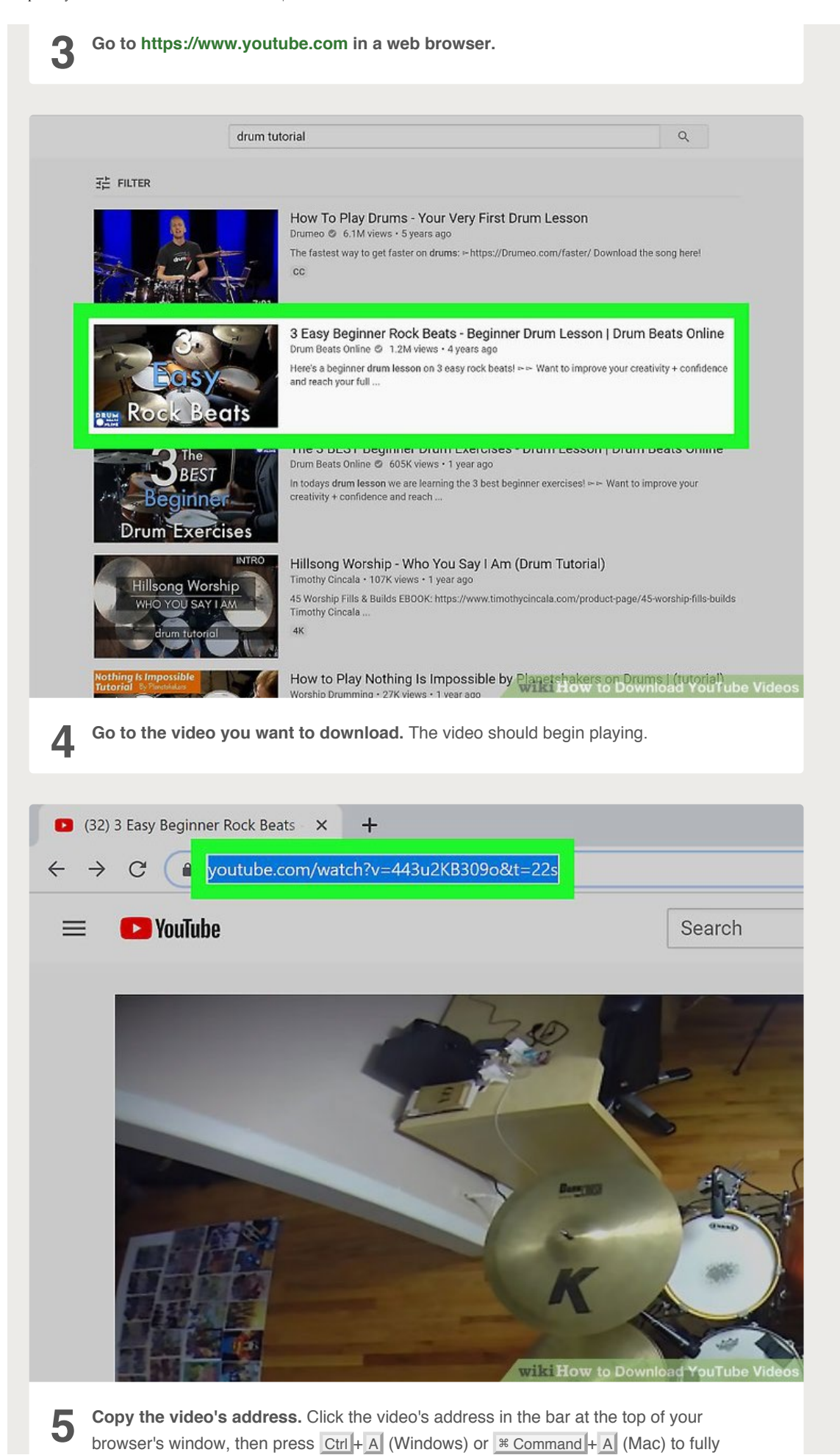

select it and press  $\boxed{\text{Ctrl}} + C$  or  $\boxed{\text{* } \text{ Command}} + C$  to copy it.

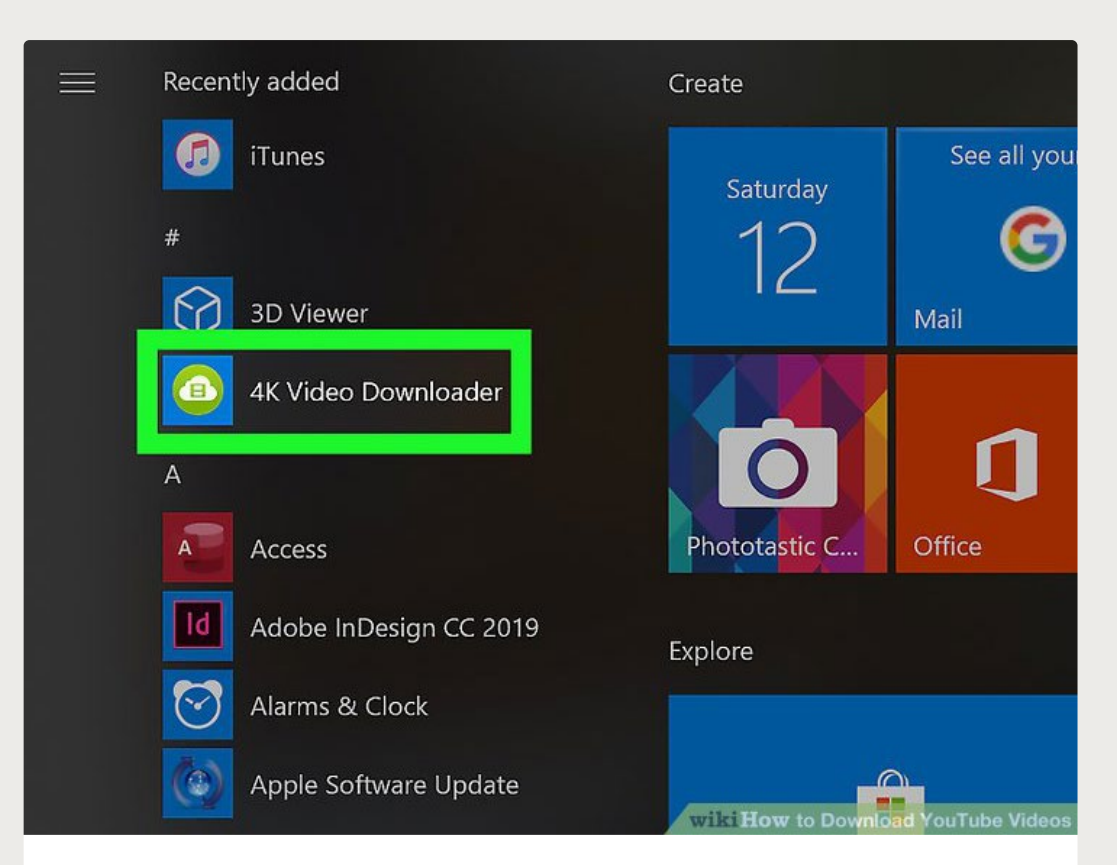

**6** Open 4K Video Downloader. If 4K Video Downloader didn't automatically open upon finishing its installation, click its link in the Windows Start menu or your Mac's **Applications** folder.

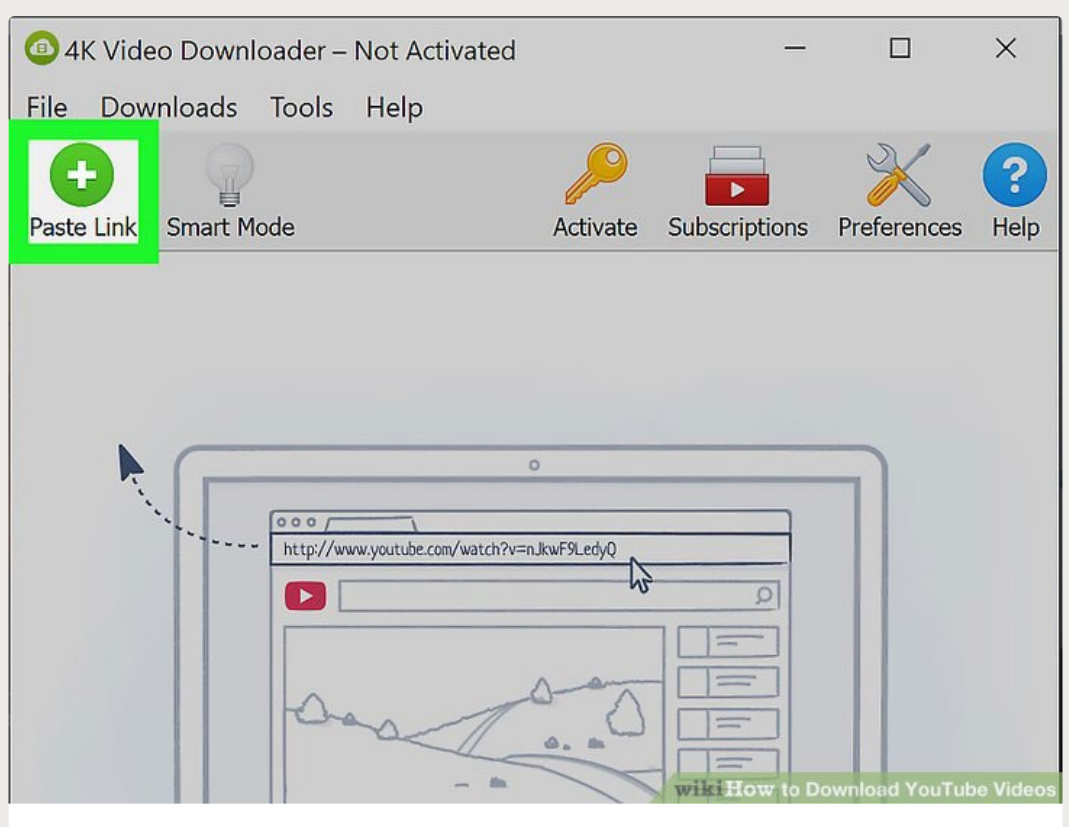

**Click Paste Link .** It's in the top-left corner of the 4K Video Downloader window.

**7** Doing so will cause the 4K Video Downloader to extract the address you copied.

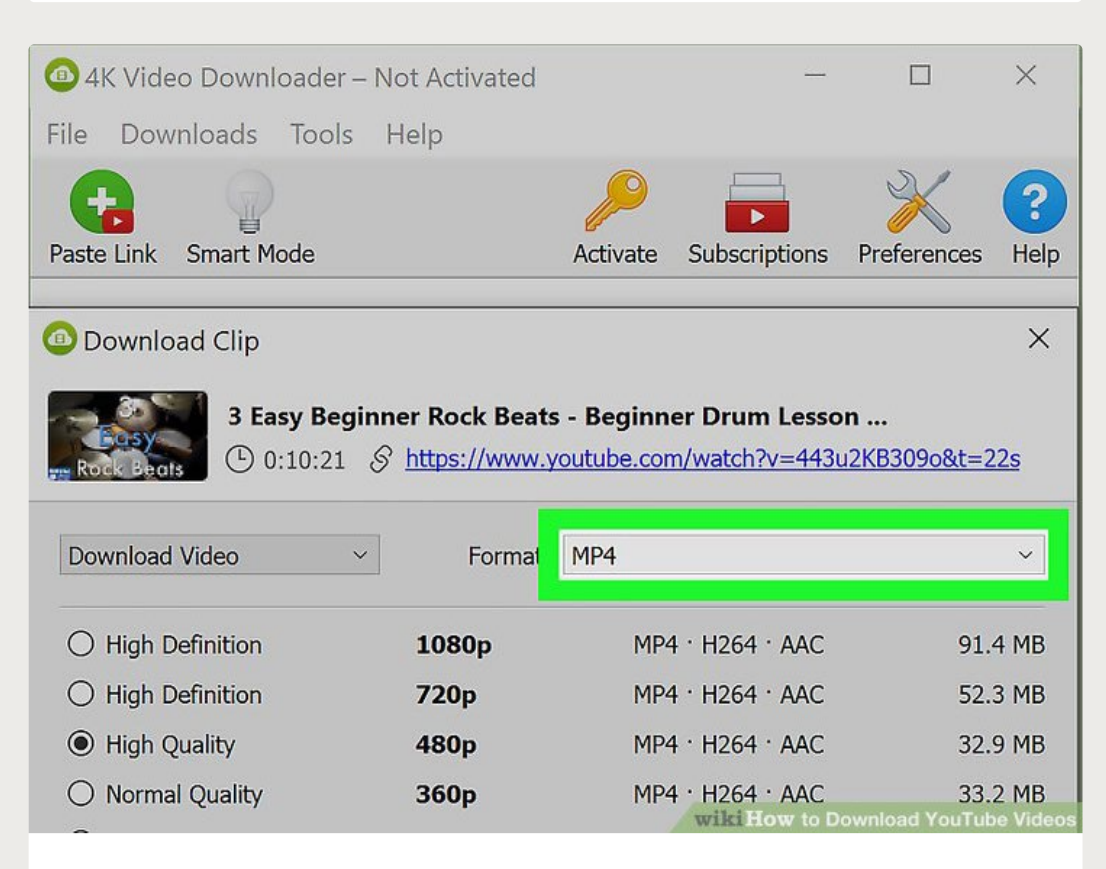

**8 Select a video format from the "Format" menu.** If you don't see "4K" listed in the quality options for a video which you know supports 4K, changing the video format from MP4 to MKV will usually prompt the 4K option to appear.

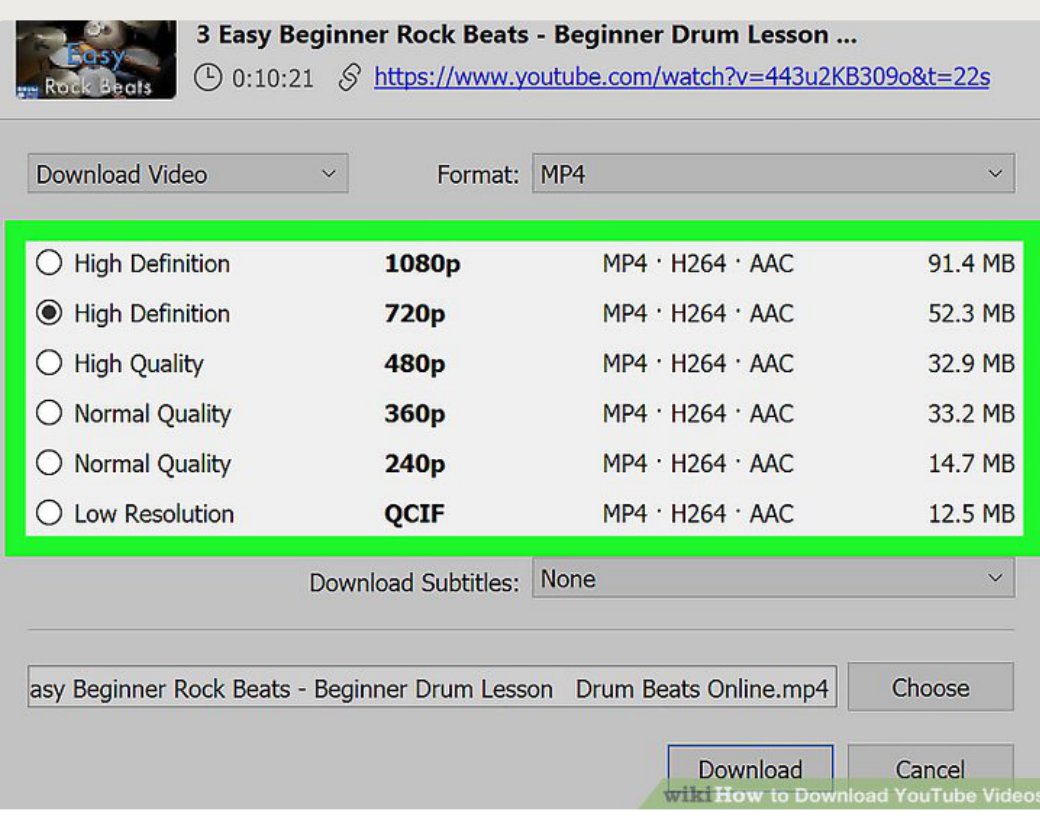

**9 Select a quality.** By default, the highest possible quality will be selected, but you can check the box next to a different quality (e.g., **1080p**) if your computer doesn't support the highest quality.

For example, many laptop screens don't support 4K video, meaning that downloading a video in 4K is pointless.

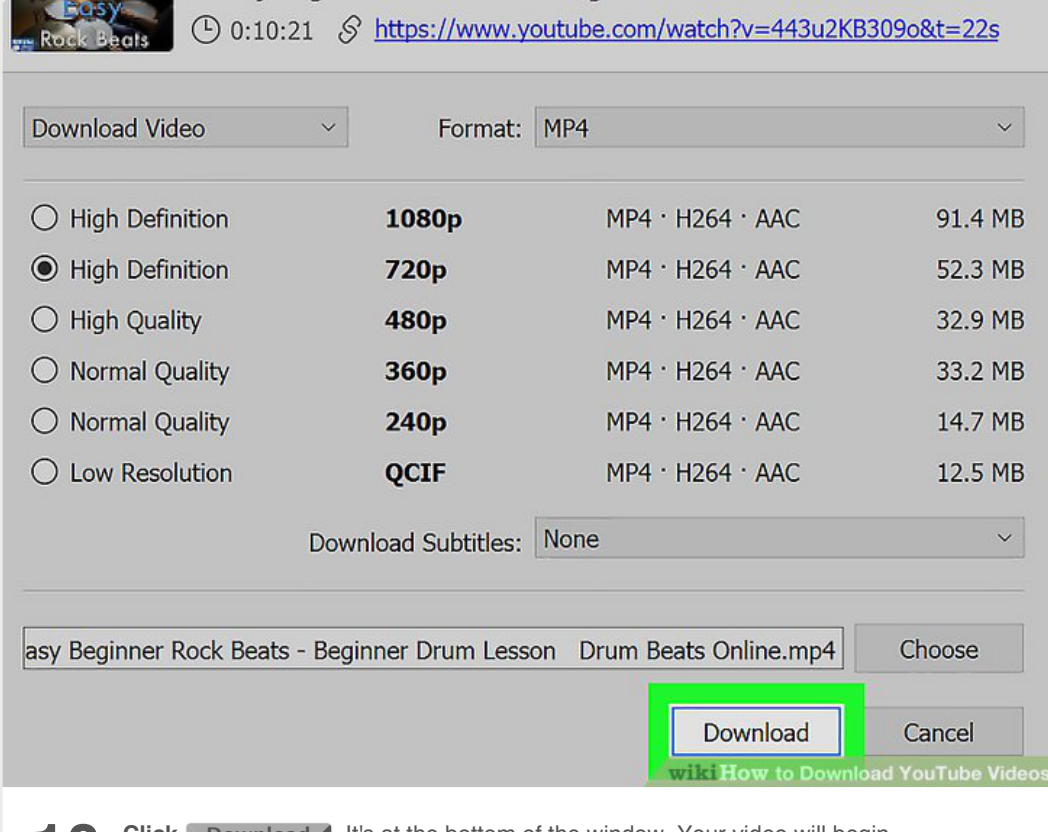

**10 Click Download .** It's at the bottom of the window. Your video will begin downloading onto your computer.

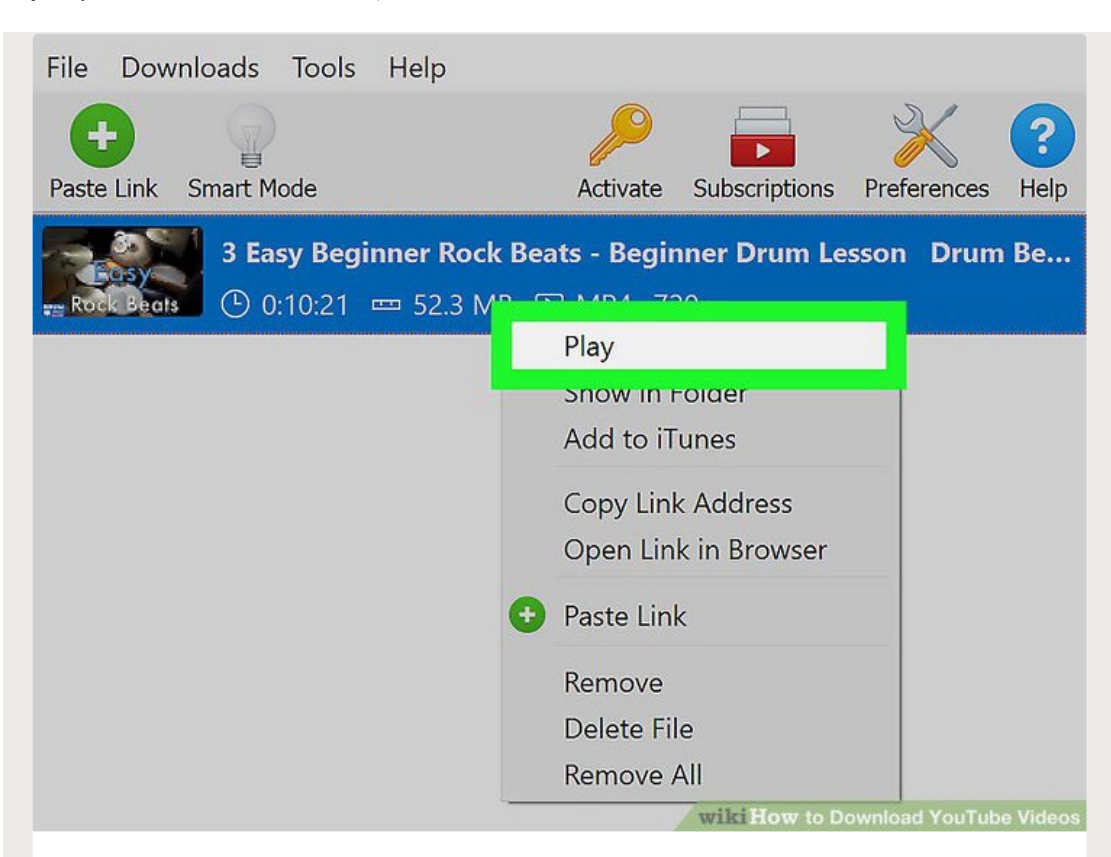

**11** Open your video's location. Once your video finishes downloading, right-click it and then click **Show in Folder** in the resulting drop-down menu. This will cause a File Explorer (Windows) or Finder (Mac) window with your downloaded video to open, at which point you can double-click the video to play it in your computer's default video player.

• On a Mac, you can hold down Ctrl while clicking the video to prompt the right-click menu to appear.

**Method**

**3** Using VLC Player on a Computer

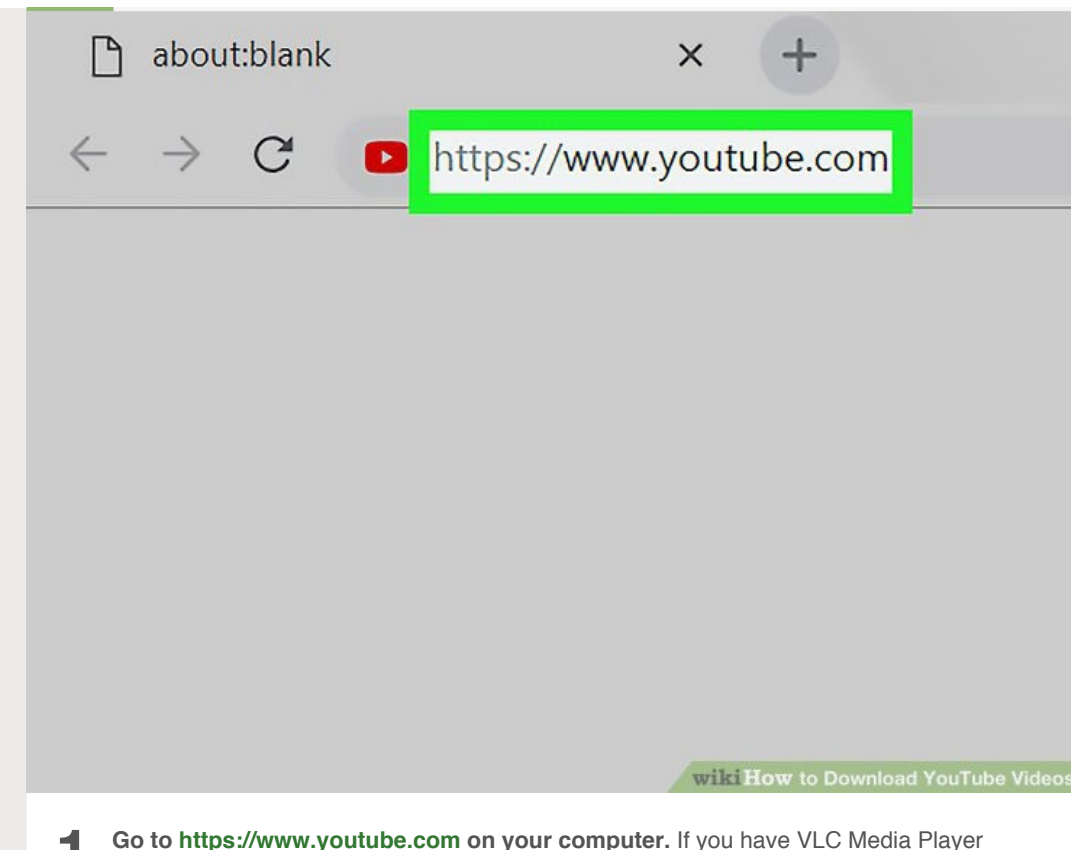

**1 Go to [https://www.youtube.com](https://www.youtube.com/) on your computer.** If you have VLC Media Player on your computer, you may be able to use it to download videos from YouTube. Start by navigating to YouTube in your browser.

- If you don't have VLC Player on your computer, you can download it from [https://www.videolan.org](https://www.videolan.org/) or use another method.
- <span id="page-12-0"></span>This method should work for most videos, but some may display a "Your input can't be opened" error during the download.<sup>[\[2\]](#page-41-3)</sup>
- If it refuses to play the video, that is because Youtube actually restricts the location of the video on the web if it contains copyrighted content. The only way to get around this is to use a download website not subject to this, such as mpgun.com, or use a computer program.

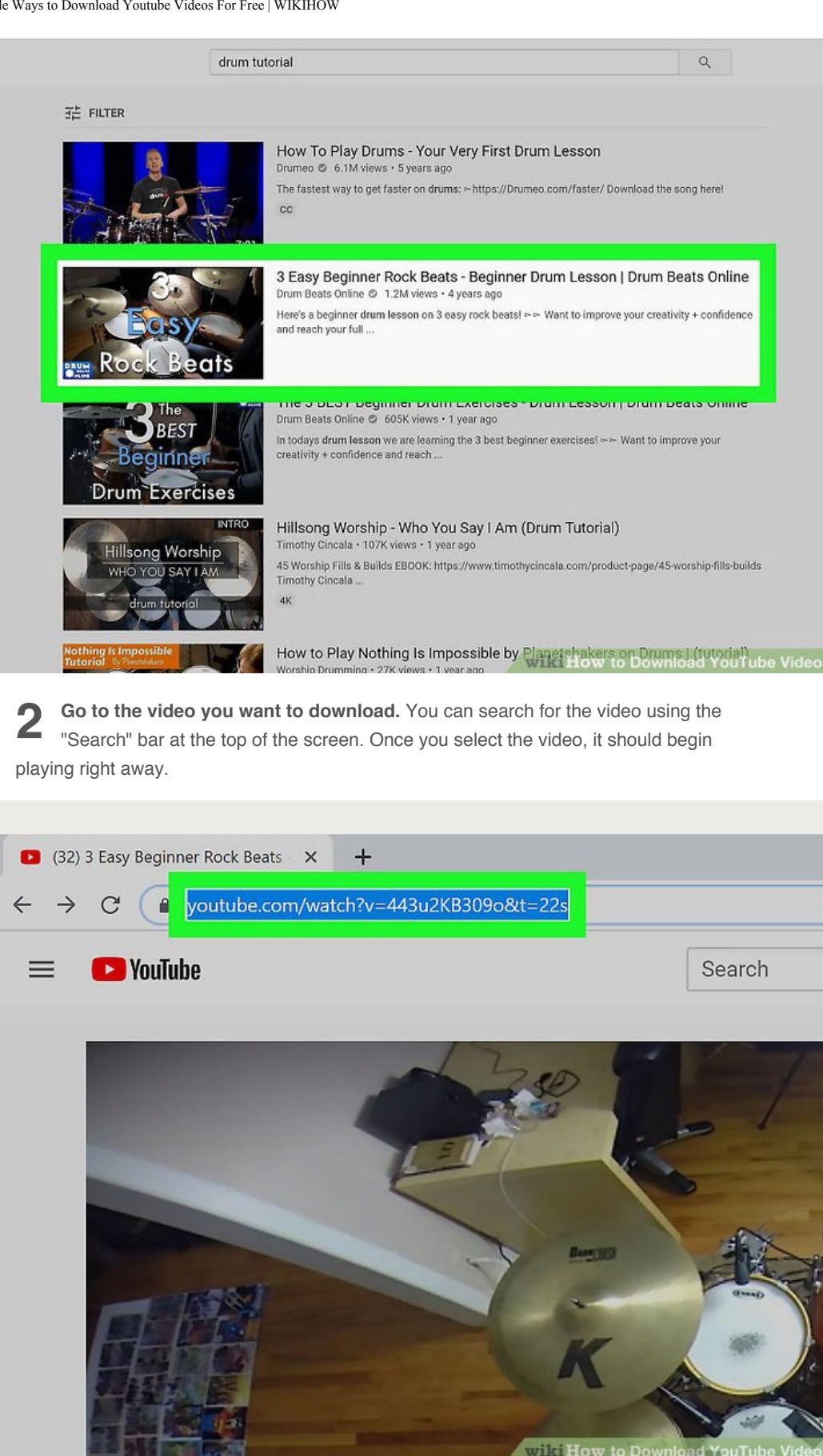

**3 Copy the video's URL.** You can do this by highlighting the URL in the address bar at the top of the browser and pressing Ctrl + C (PC) or  $*$  Command + C (Mac).

```
3 Simple Ways to Download Youtube Videos For Free | WIKIHOW
```
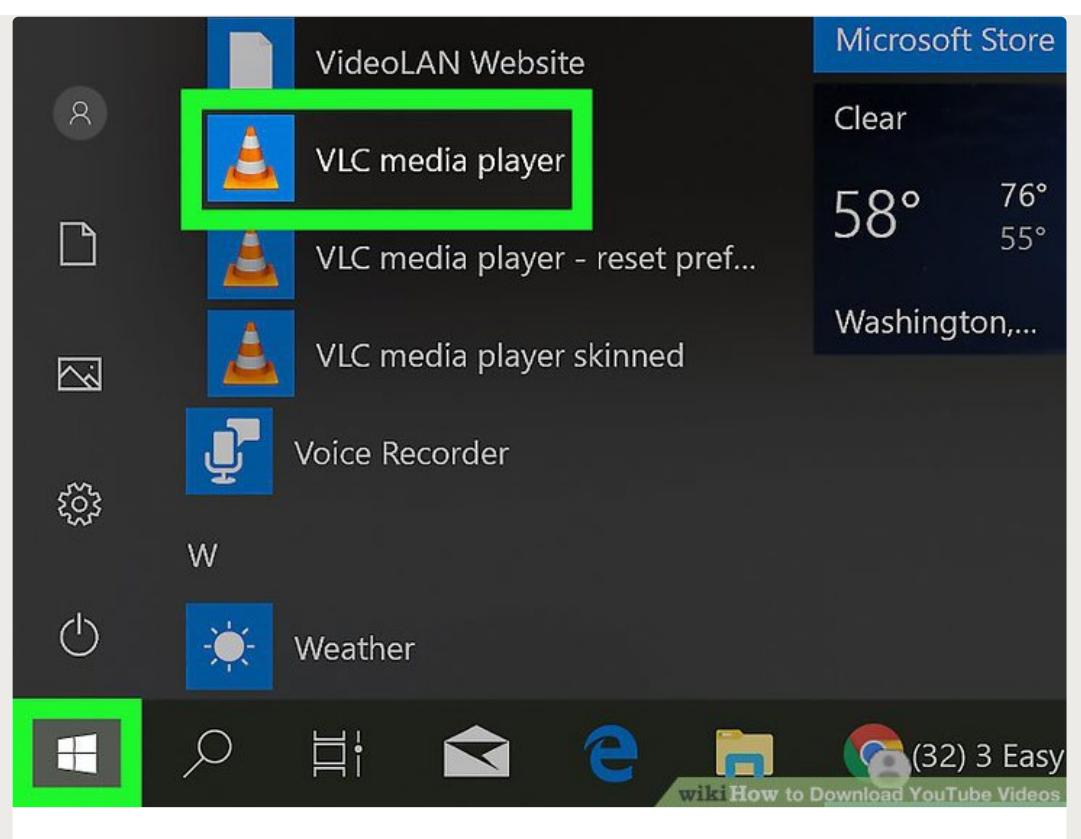

**4 Open VLC Player.** It should be in the Start menu on Windows and in the Applications folder on macOS. It's the icon of an orange traffic cone.

• If you don't have it already, you can download VLC for free at [https://www.videolan.org](https://www.videolan.org/). VLC is an open-source video player with a lot of beneficial features for playing all kinds of files.[\[3\]](#page-41-4)

<span id="page-14-0"></span>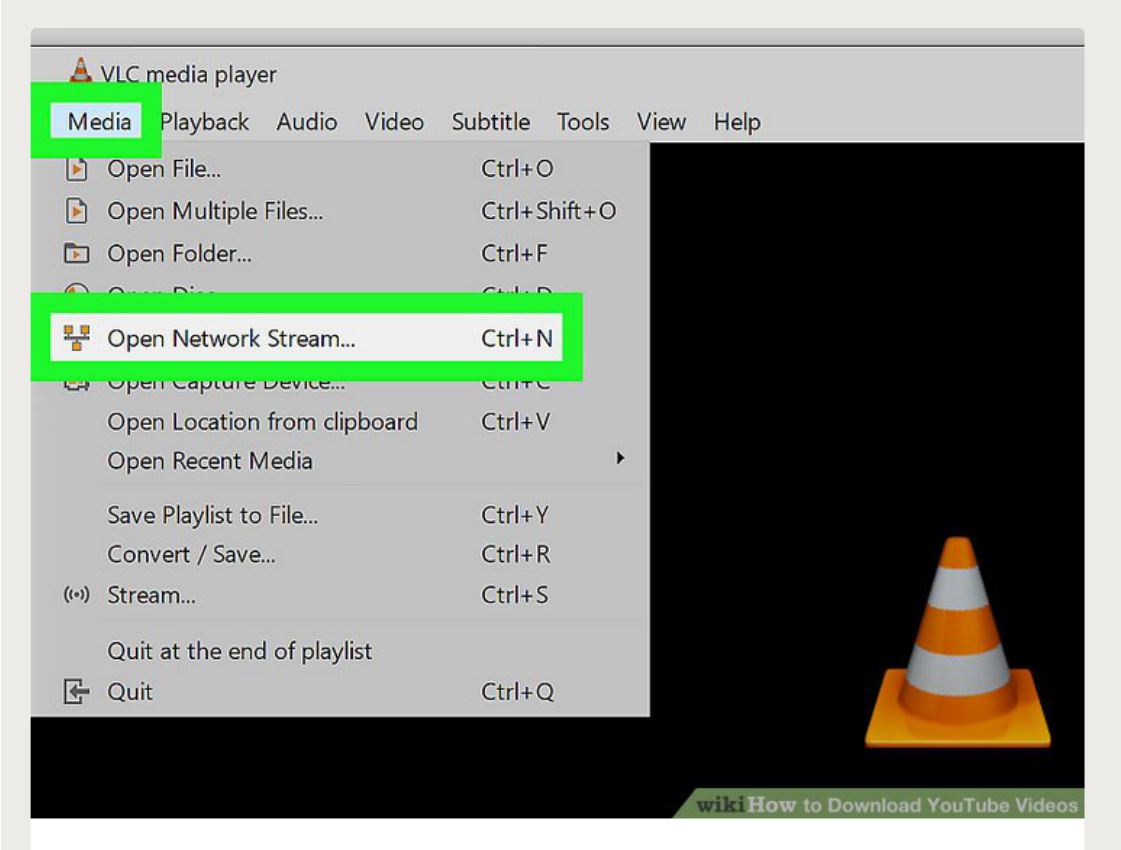

**Open a new Network stream.** Network streams allow you to play content from your

**5** web browser in VLC. The steps are a little different for Windows and macOS:

- Windows: Click **Media**, then click **Open Network Stream...**.
- macOS: Click **File** and then **Open Network**.

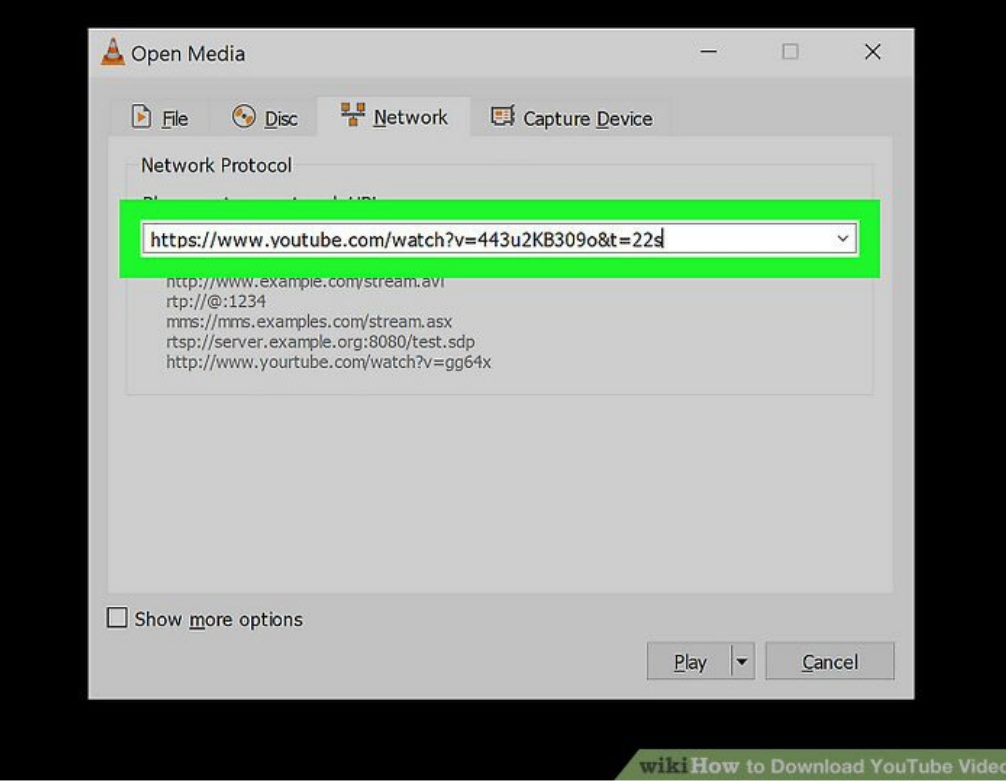

**6** Paste the YouTube video's URL into the field. Click the "Please enter a network URL" text box, then press Ctrl + V (PC) or  $\frac{1}{2}$  Command + V (Mac).

```
3 Simple Ways to Download Youtube Videos For Free | WIKIHOW
```
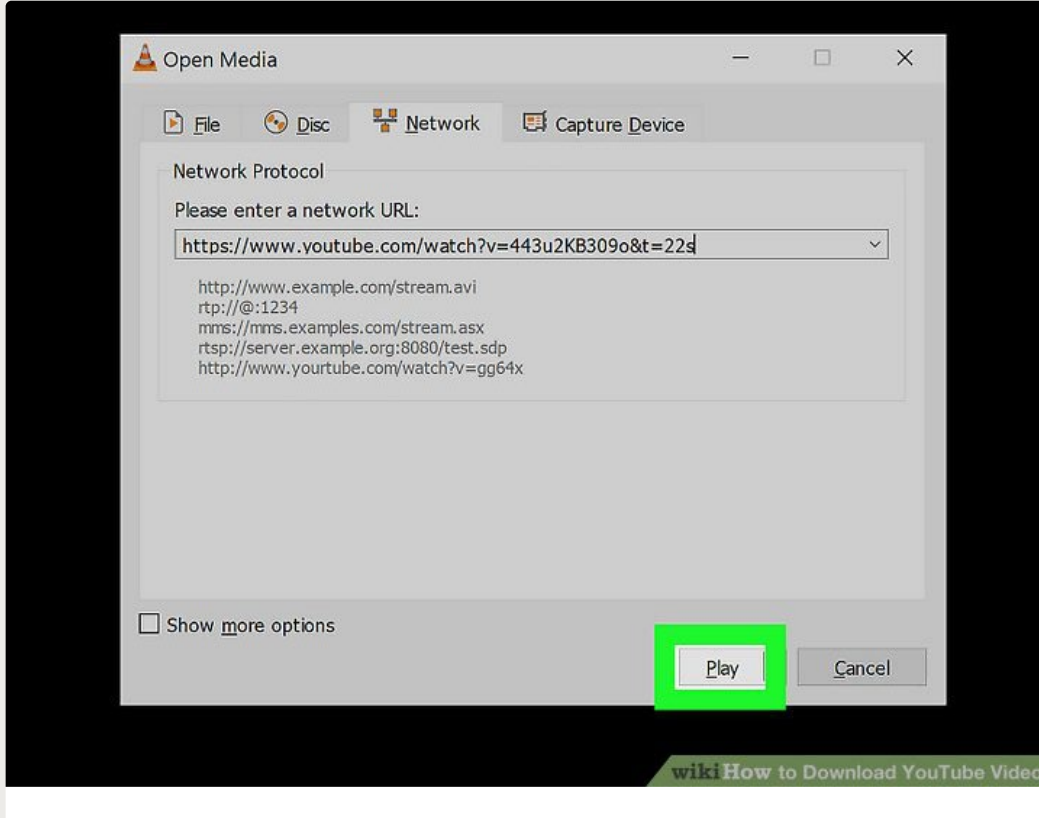

**7 Click Play (PC) or Open (Mac).** This will open the YouTube video in VLC.

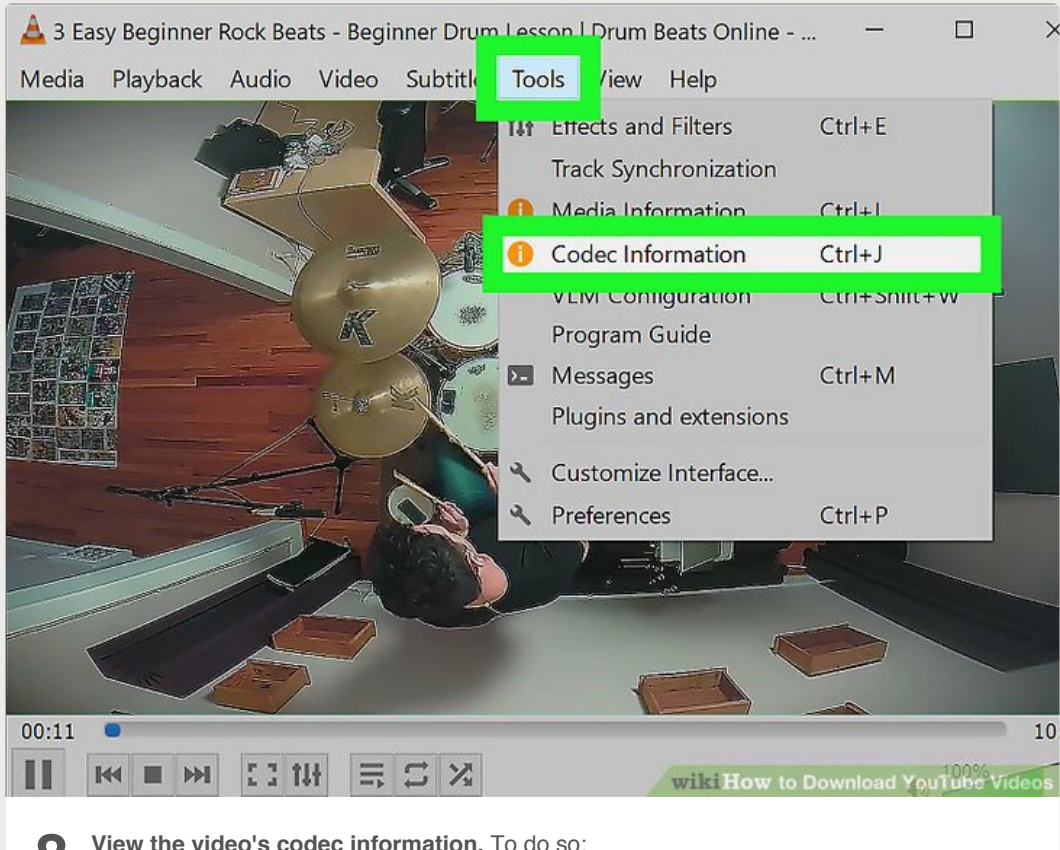

**8 View the video's codec information.** To do so:

- Windows: Click **Tools**, then click **Codec Information**.
- Mac: Click **Window**, then click **Media Information**.

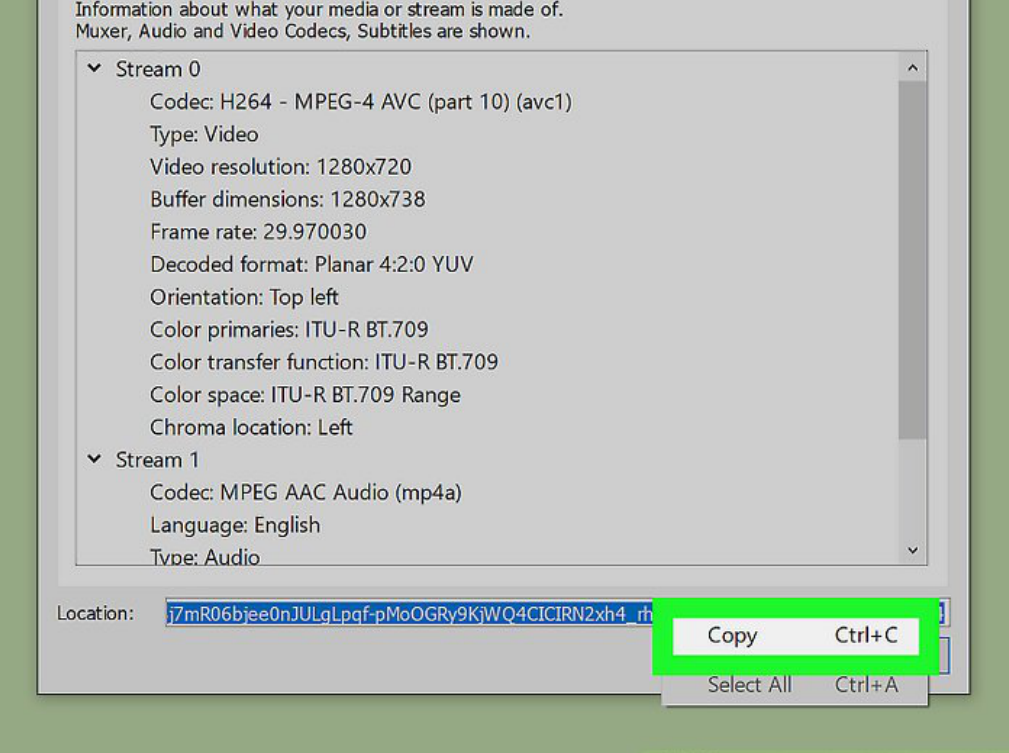

wiki How to Download YouTube Video

**9 Copy the "Location" field.** At the bottom of the window, you'll see a long address that you'll need to copy. Highlight the entire address and then follow these steps to copy it:

- Windows: Right-click the highlighted link and click **Copy**.
- Mac: Right-click the text field and click **Open URL**.

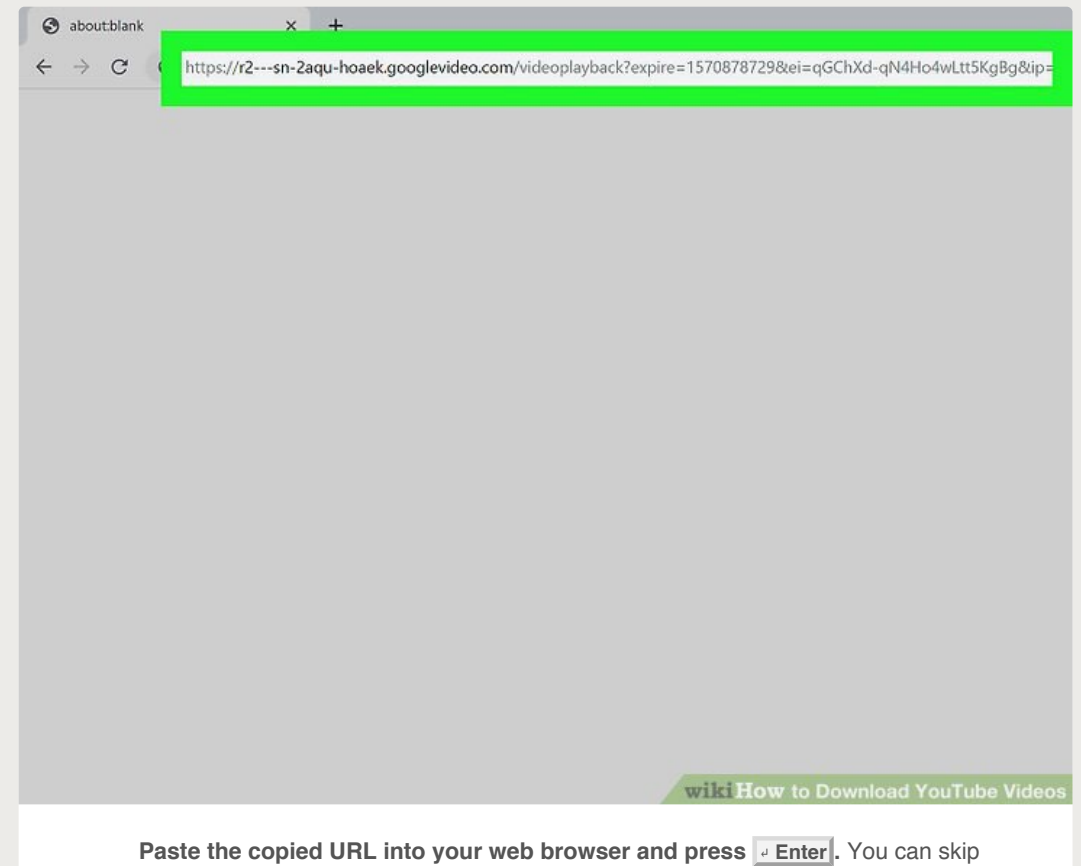

10 this step if you're using a Mac as the video should already appear in a browser. If you're using Windows, open a new browser tab, right-click the address bar, and then click **Paste**.

ylayback?expire=1570878729&ei=qGChXd-qN4Ho4wLtt5KgBg&ip=112.206.198.125&id=o-AOm74pVMms4t6fcvOuD9erjSd4gZNm1yf4WdkO7VyFu&itag=22&source

wiki How to Download YouTube Video

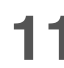

**11 Right-click the video and select Save video as .** This should open your computer's "Save" dialog.

```
3 Simple Ways to Download Youtube Videos For Free | WIKIHOW
```
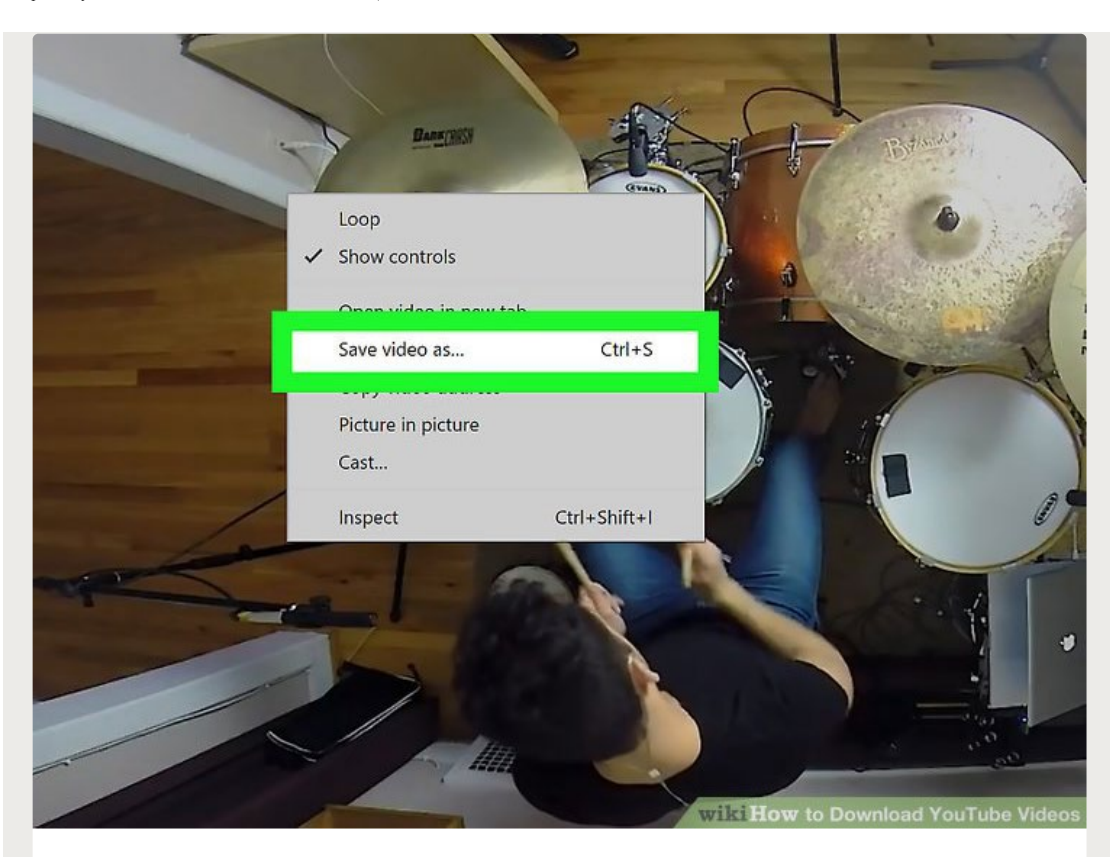

**12 Download the video.** Right-click the video in your browser, then click **Save video** as in the resulting drop-down menu. The video will begin downloading onto your computer as an MP4 file with the name "videoplayback".

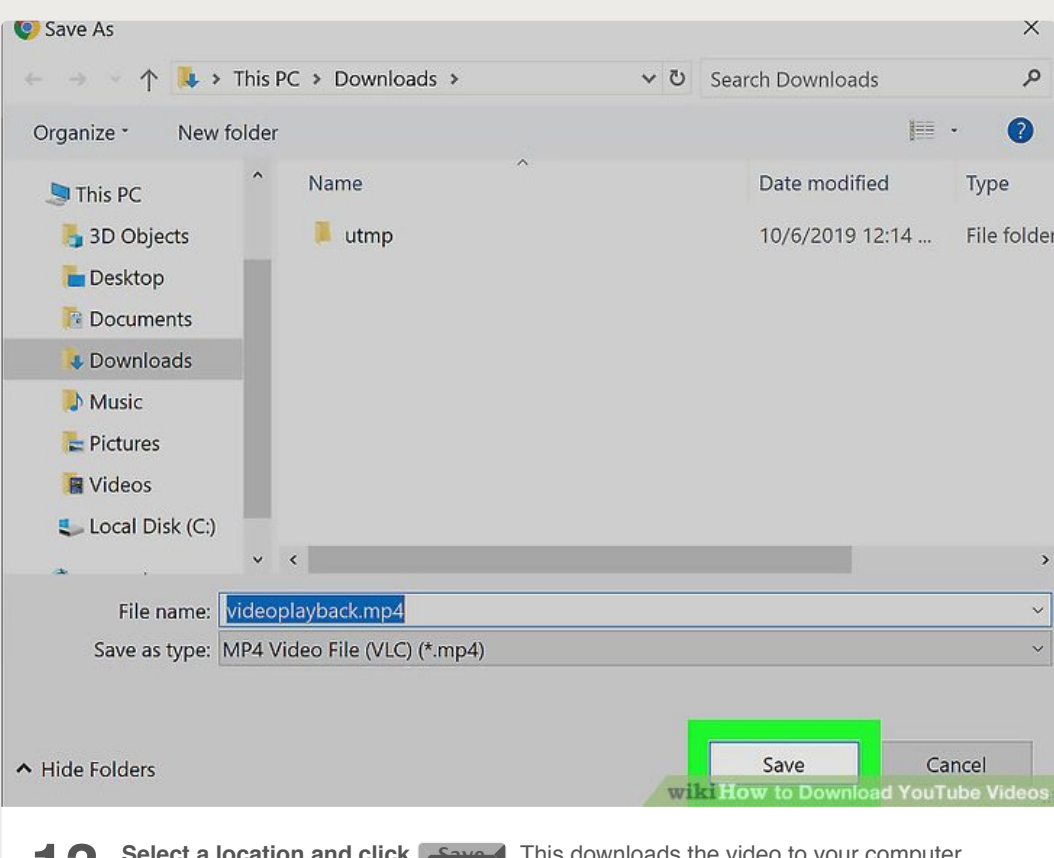

**13** Select a location and click **Save J**. This downloads the video to your computer.<br>Once the file is downloaded, you can view it by double-clicking the file.

<span id="page-20-0"></span>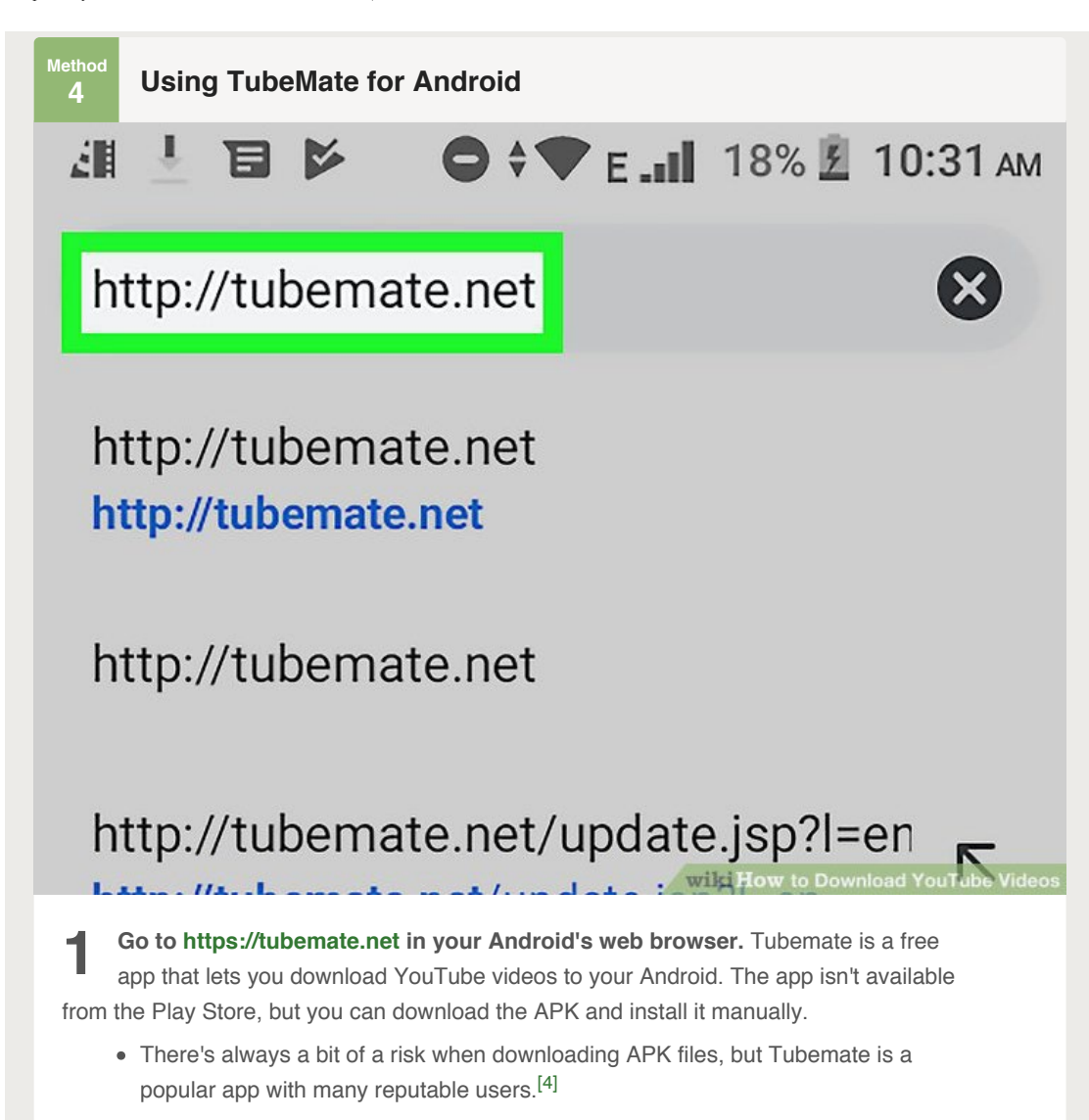

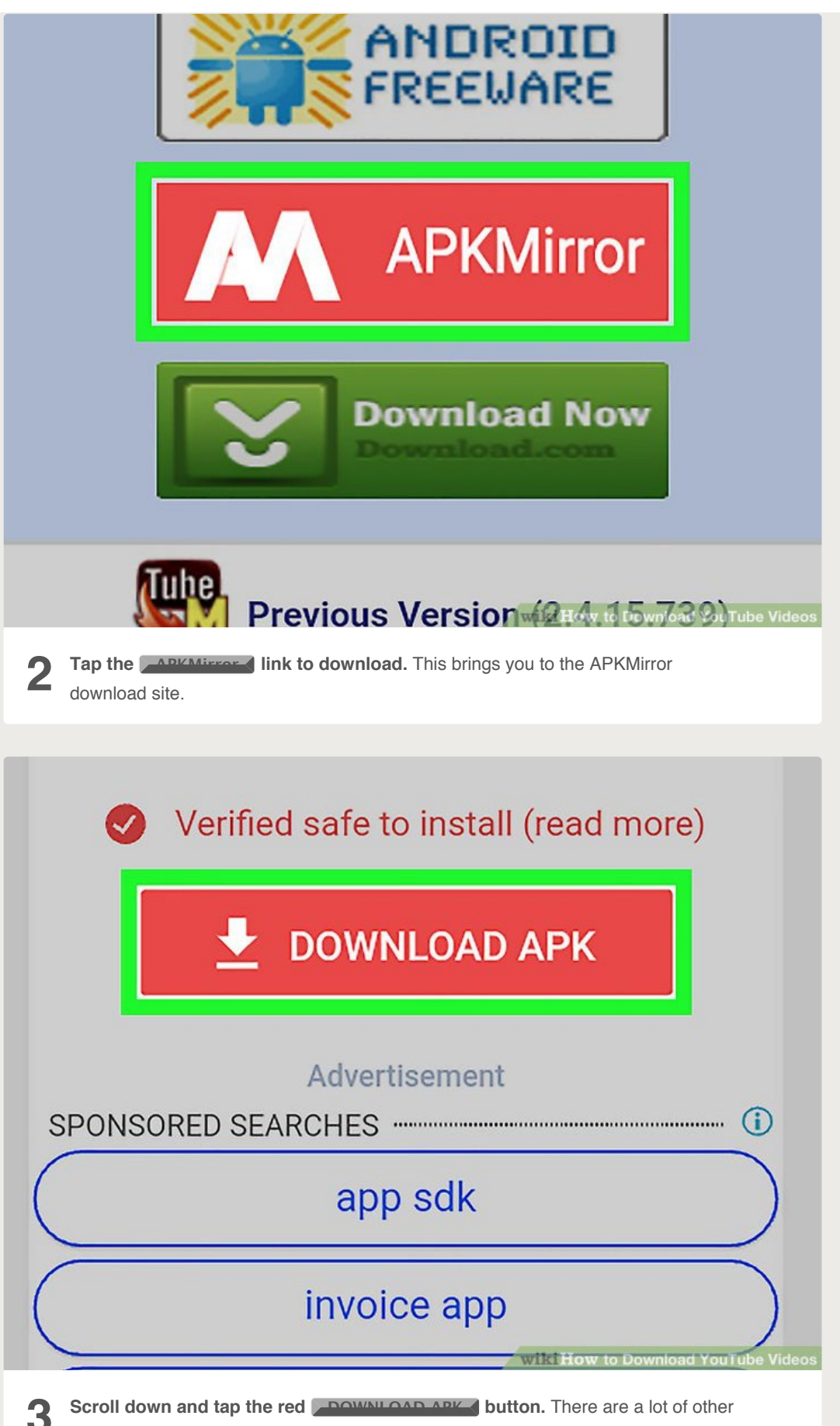

**3 Scroll down and tap the red <b>DOWNLOAD APK** button. There are a lot of other<br>links on the page so make sure you're tapping the one with this text. A pop-up will appear at the bottom, asking if you want to keep the file.

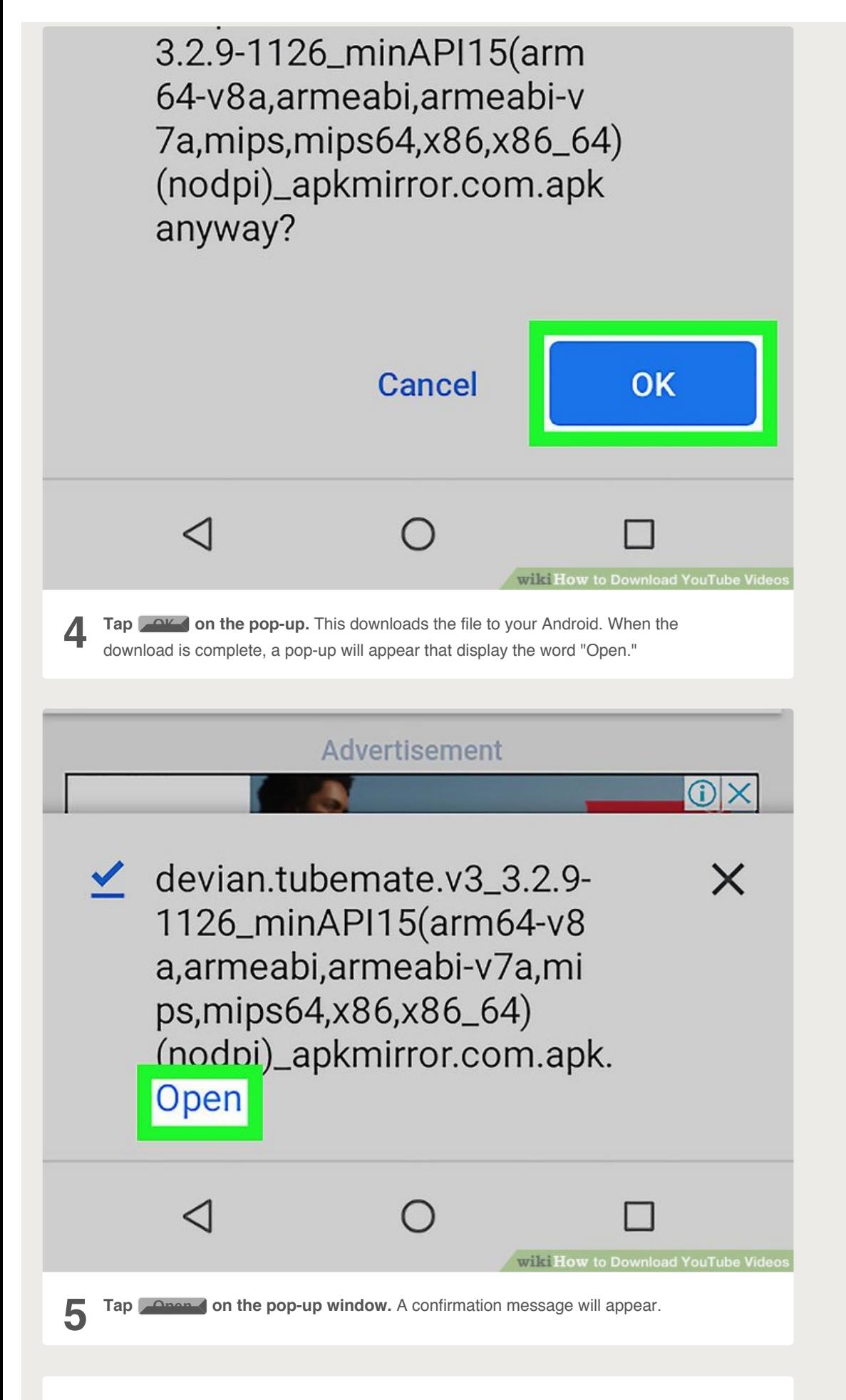

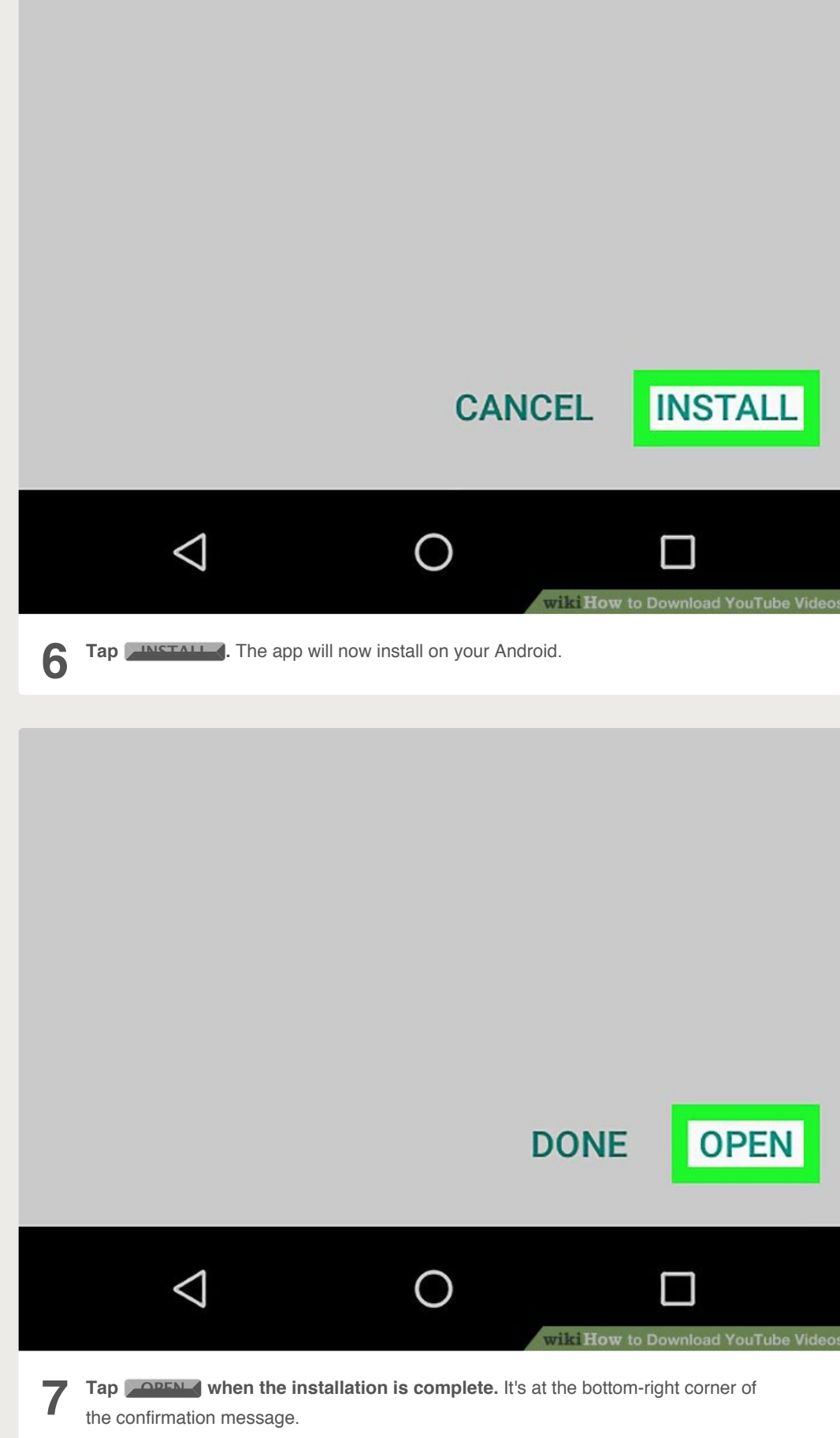

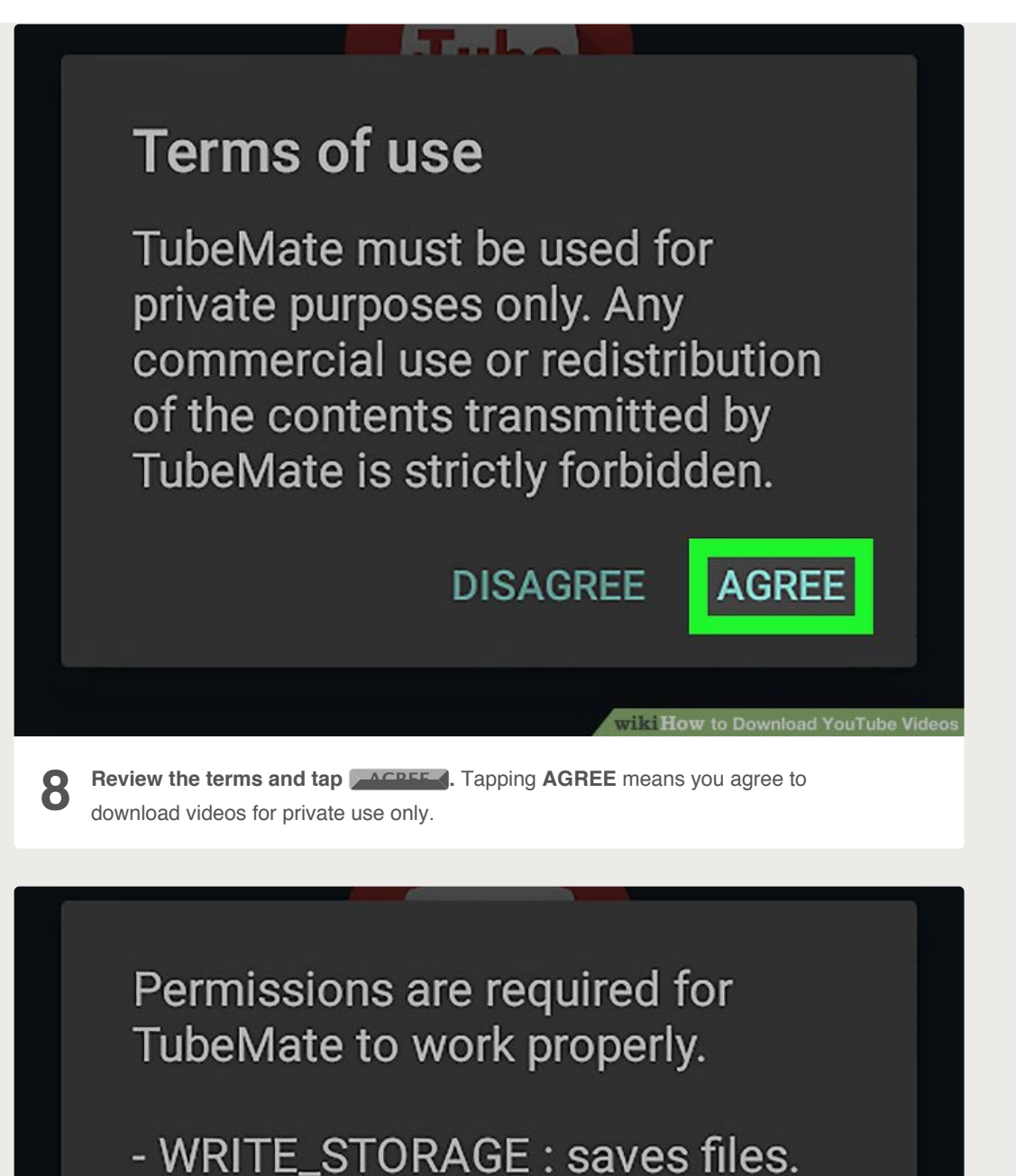

- READ\_PHONE\_STATE: stops music when phone rings. - LOCATION : for advertisement only.

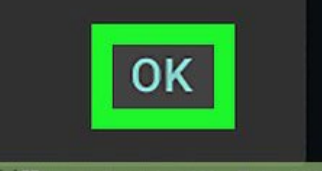

**9 Tap OK on the Permissions pop-up.** This just explains the permissions you'll need to give Tubemate to run.

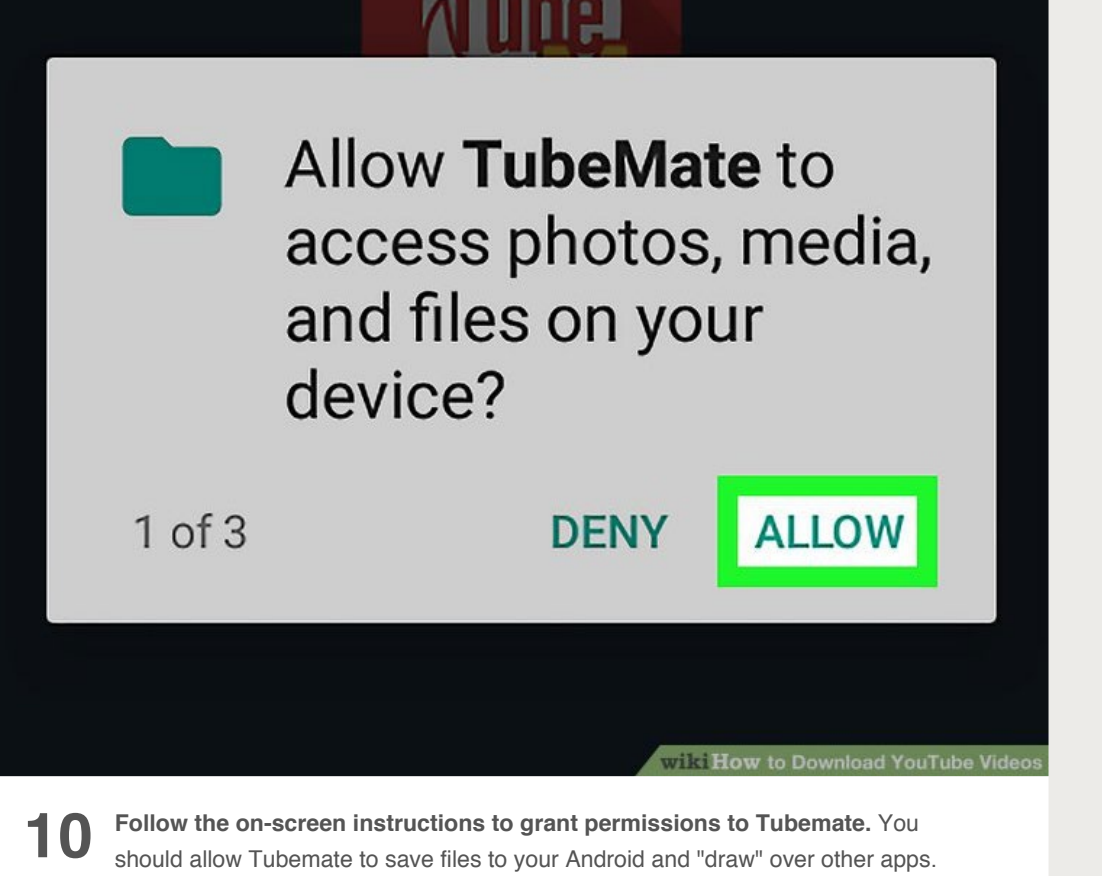

The rest of the permissions are optional.

When prompted to enable "Drawing over apps," slide the switch to the On position, and then tap the back button to open the Tubemate page (which looks like YouTube).

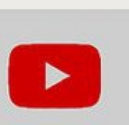

# drum tutorial

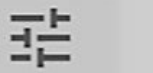

 $\bullet$ 

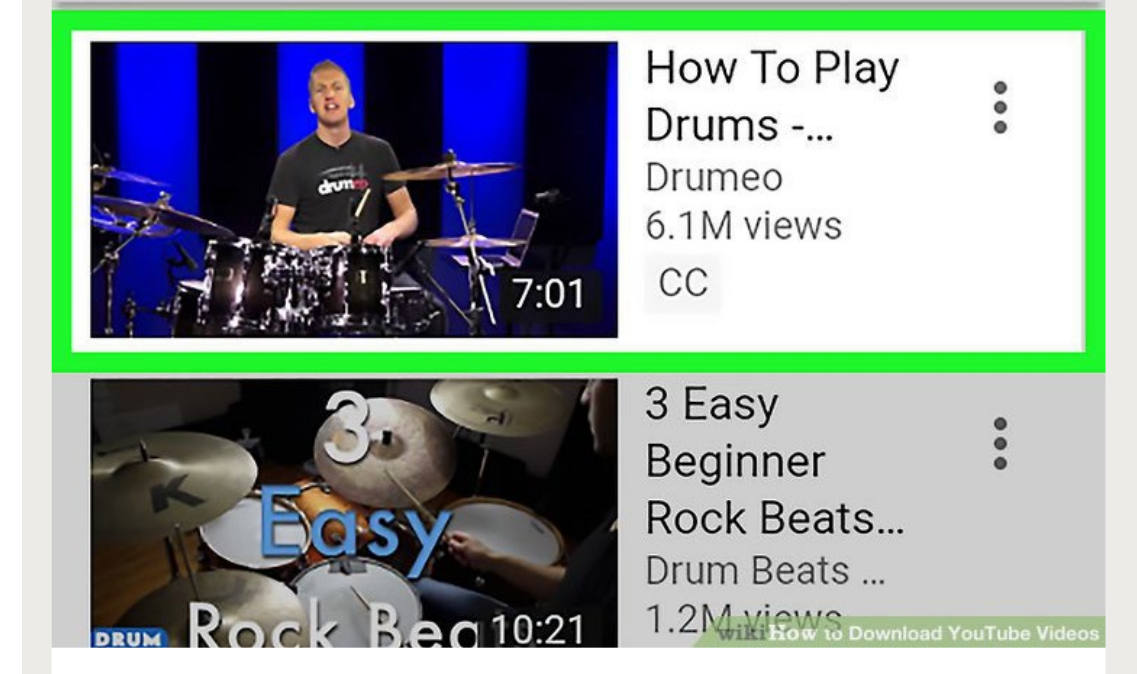

**11** Search for the video you want to download. Tubemate will open to a screen that's identical to YouTube. After tapping through a quick how-to, use the search box at the top of the screen to open the video you want to download.

# How To Play Drums - Your Very **First Drum Lesson**

6.1M views

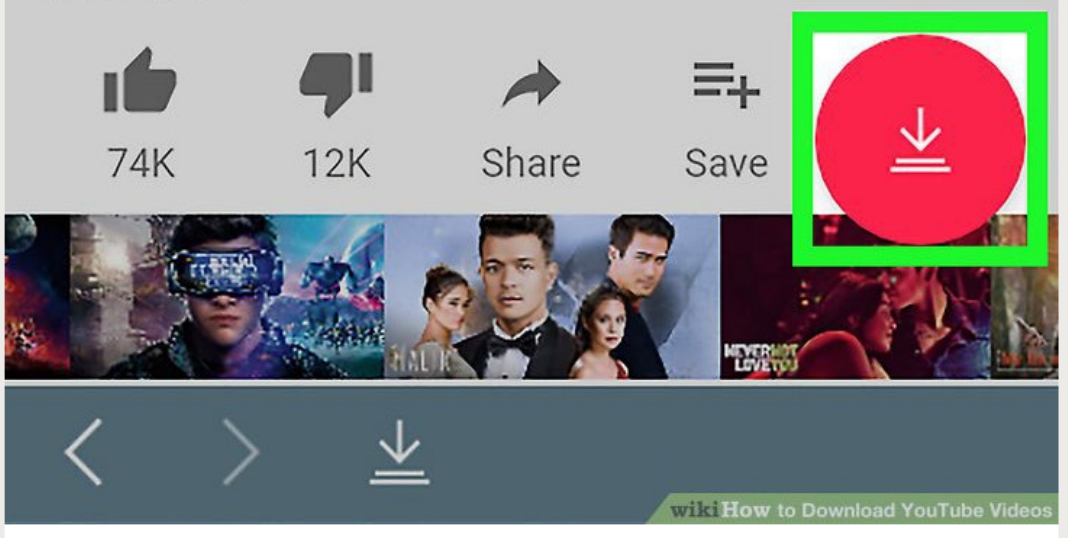

**12 Tap the red arrow icon.** It's at the bottom-right corner of the screen. A list of download options for the video will appear.

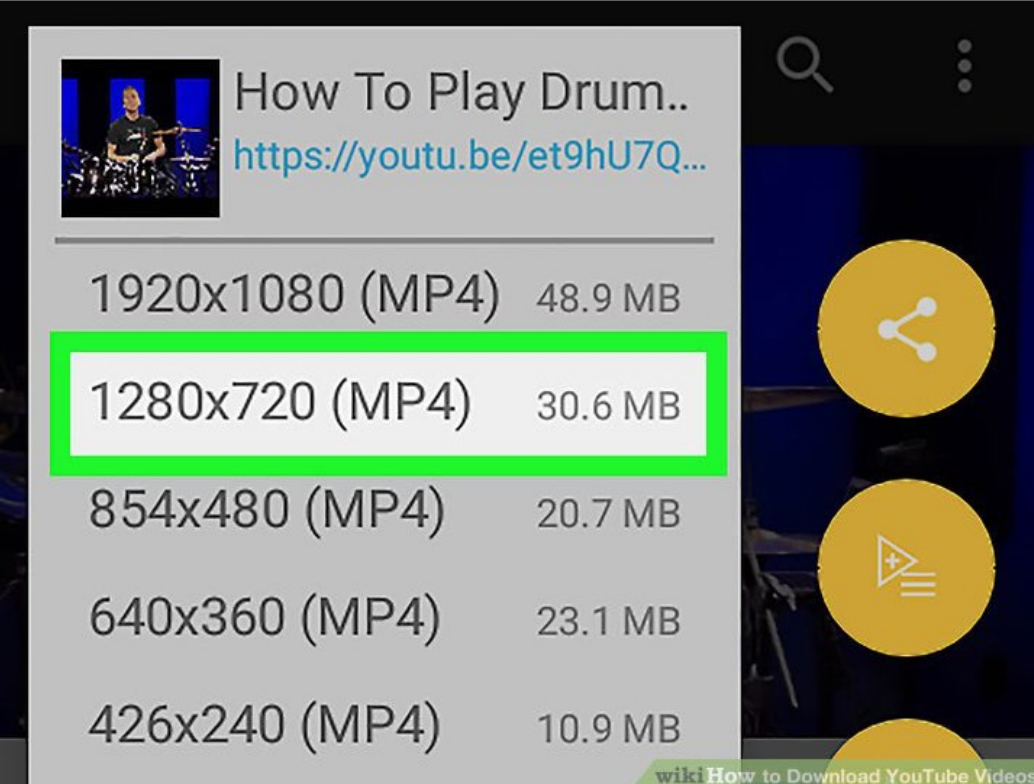

https://www.wikihow.com/Download-YouTube-Videos[2019-12-05, 9:01:32 AM]

**13 Tap the desired size and file type.** The video formats are at the top half of the screen, and the audio options are on the bottom. Choose one of the **MP4** formats to download a video.

The largest resolution (1900 x 1080) will produce the largest file size. You can see the exact file size on the right side of each option.

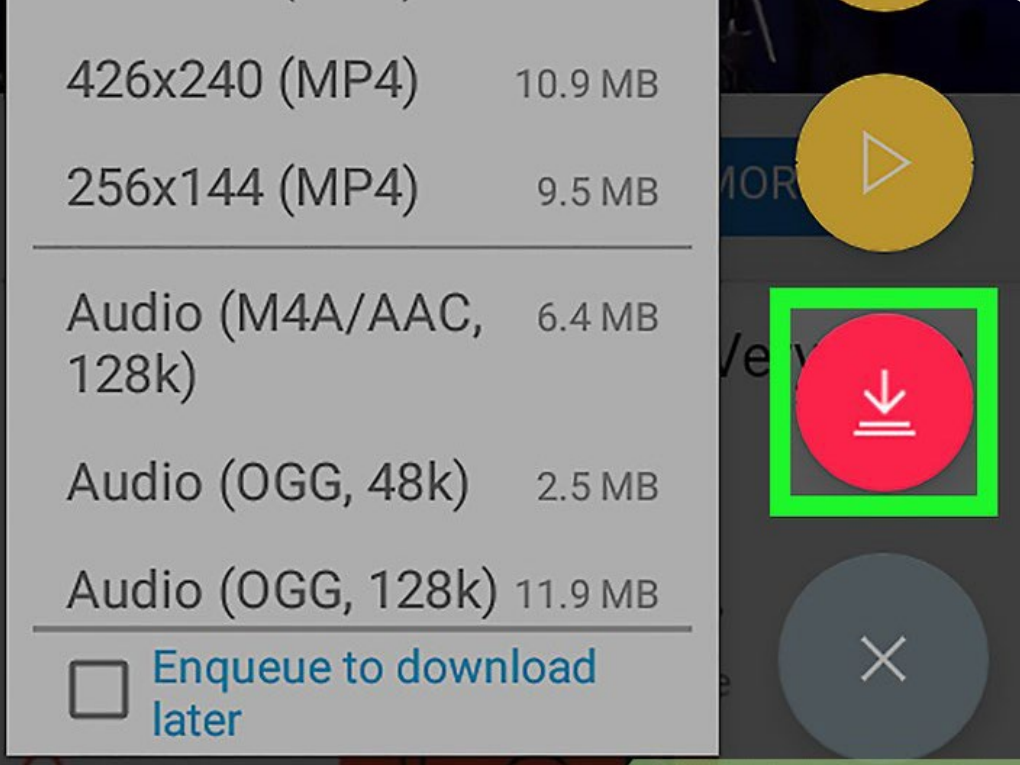

**14 Tap the red arrow icon.** It's on the right side of the screen. This will download the video to your Android. Once the video is downloaded, you can view it in your **Photos** or **Gallery** app the way you would any other video.

If a pop-up appears asking you to download something, choose **No**. These popups look like system warnings but they are ads that bring you to the Play Store. They won't install anything bad, but don't be tricked into downloading anything extra.

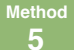

**5 Using KeepVid on an iPhone or iPad**

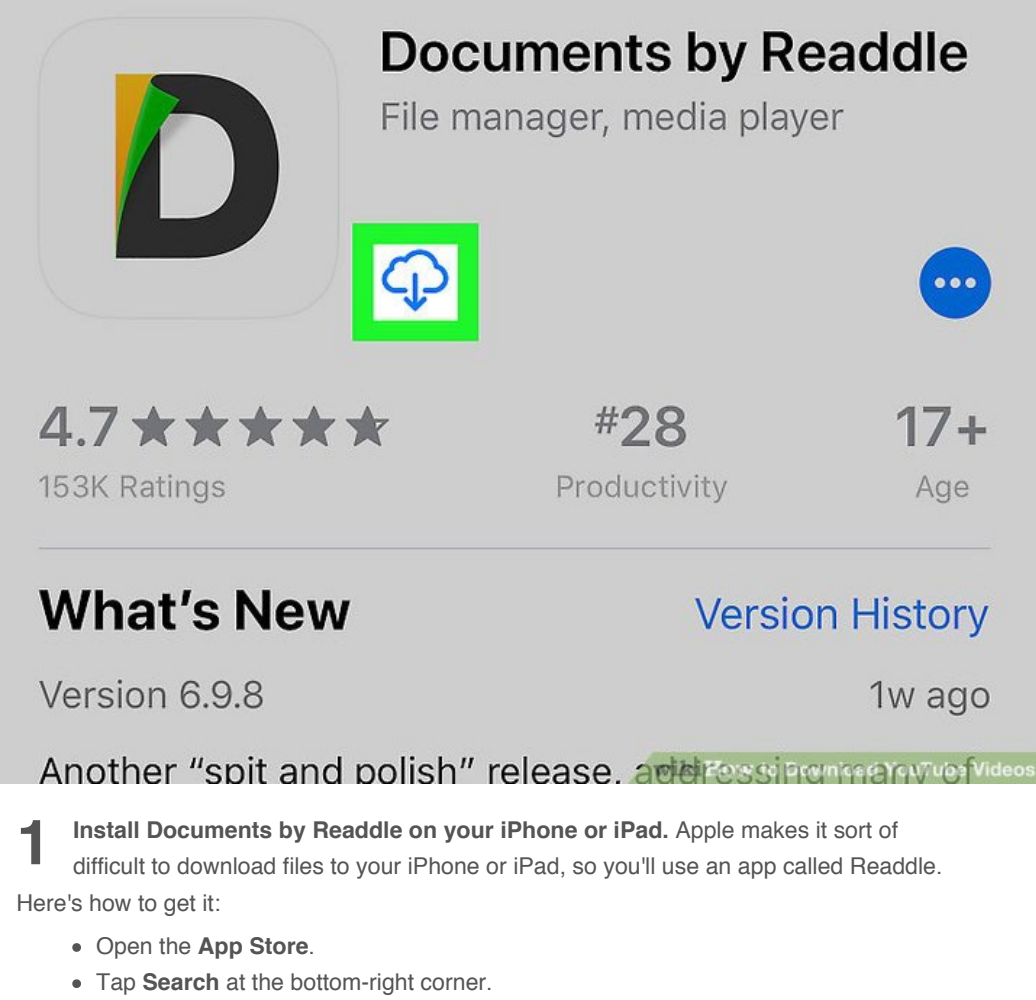

- Type readdle into the search bar at the top of the screen and tap Search.
- Tap **GET** or the cloud icon next to "Documents by Readdle." It's the gray "D" icon with yellow and green accents.
- Follow the on-screen instructions.

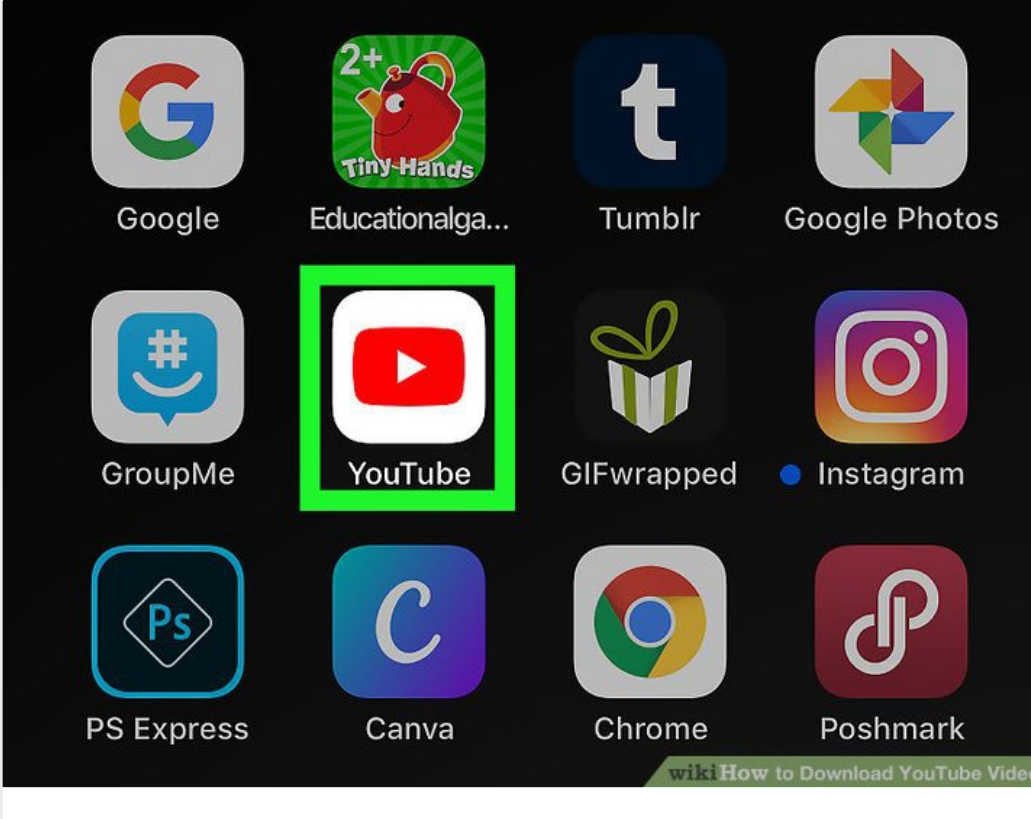

**2 Open YouTube on your iPhone or iPad.** It's the white icon with a red rectangle and white triangle inside.

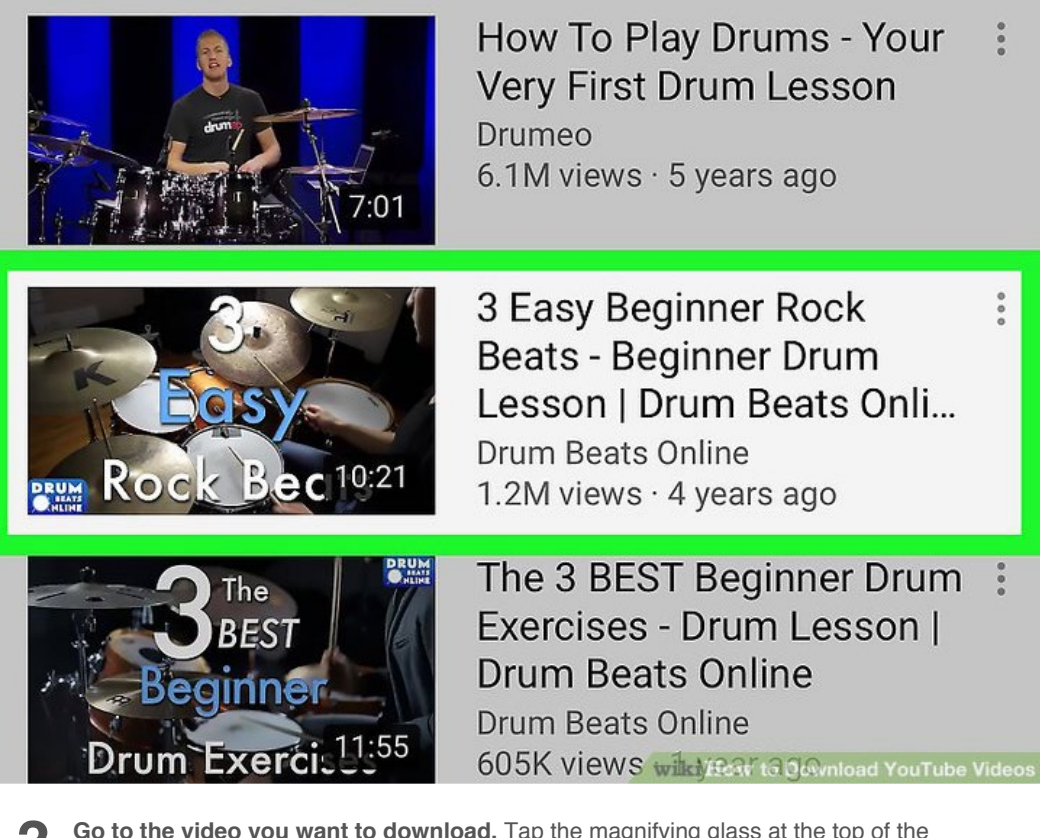

**3** Go to the video you want to download. Tap the magnifying glass at the top of the screen to search, or tap Library at the bottom-right corner to browse videos you've saved. Once you get to the video, it will start playing immediately.

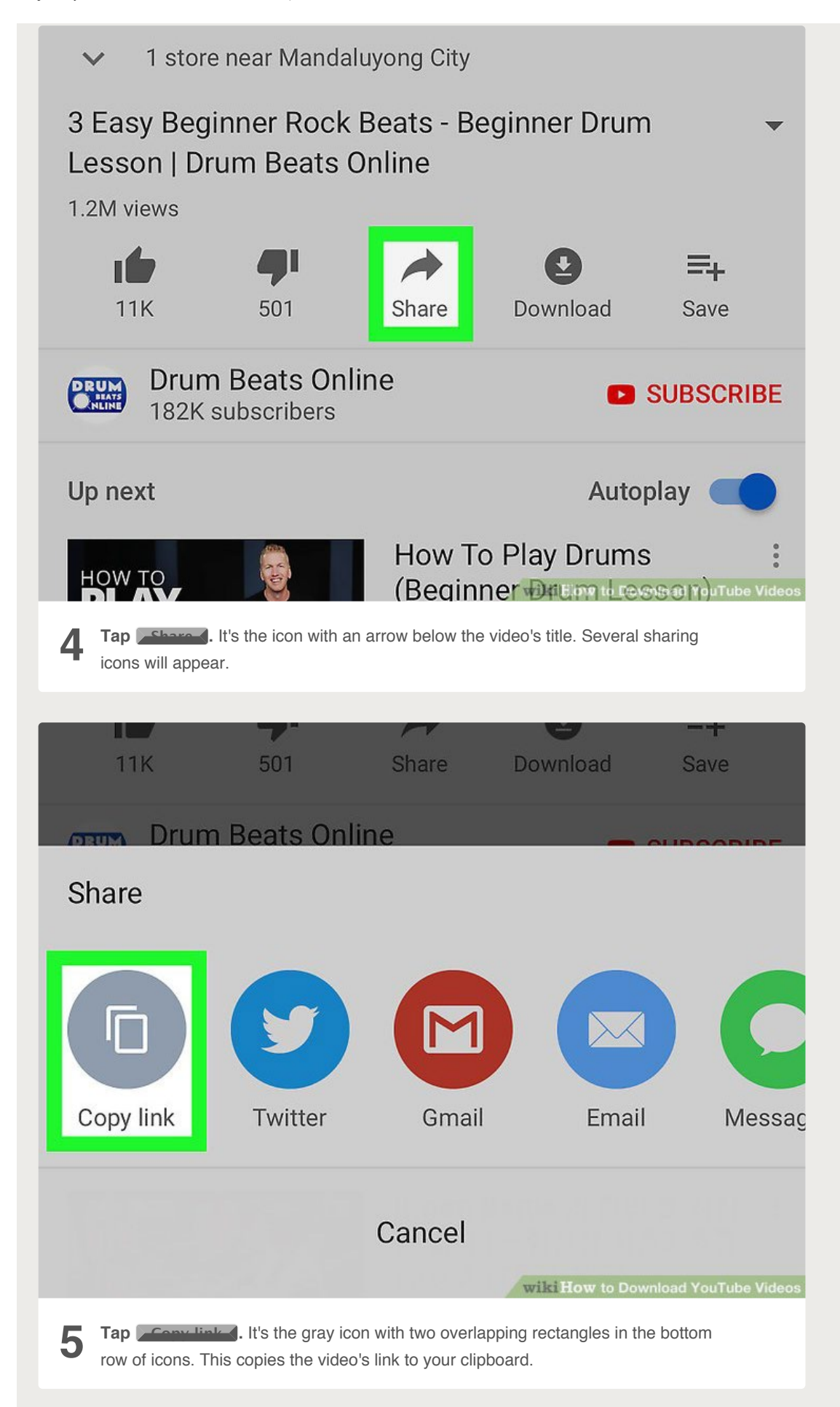

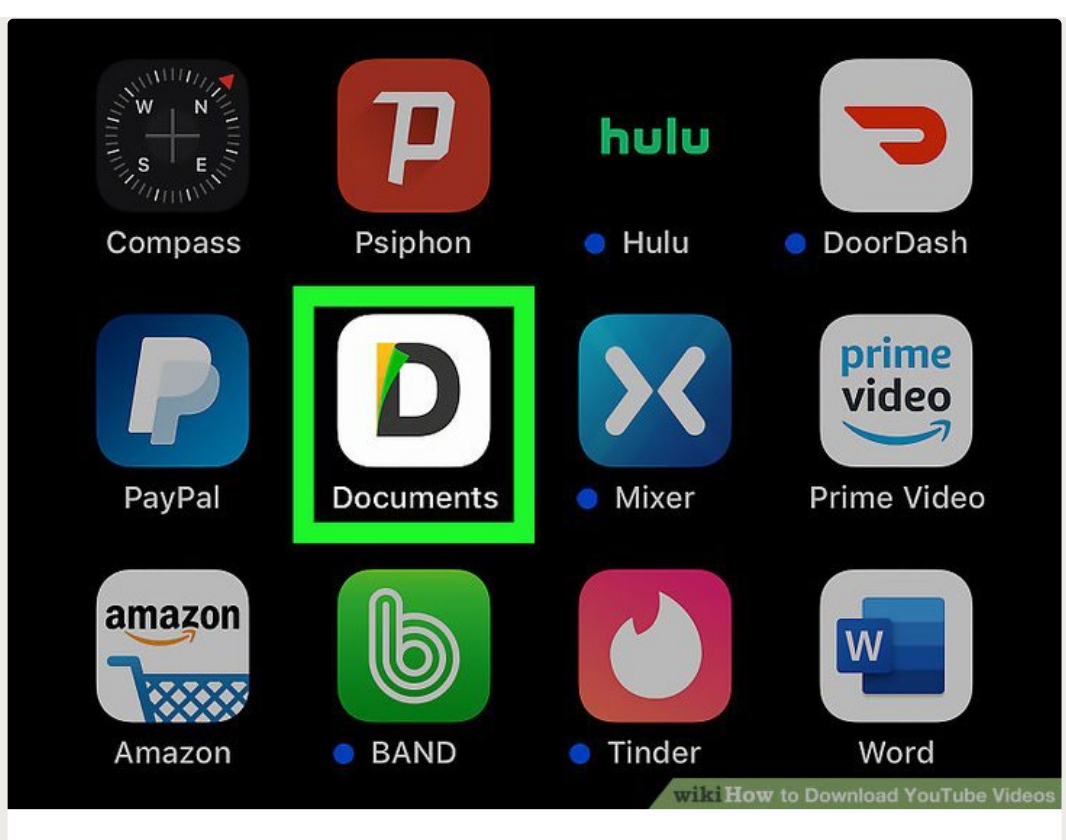

**6 Open the Documents app.** It's the gray "D" icon with yellow and green accents. It should now occupy the last icon position on your home screen.

Since it's your first time using the app, tap **Continue** when prompted, and then proceed through the screens until you reach the screen that says "Documents" at the top.

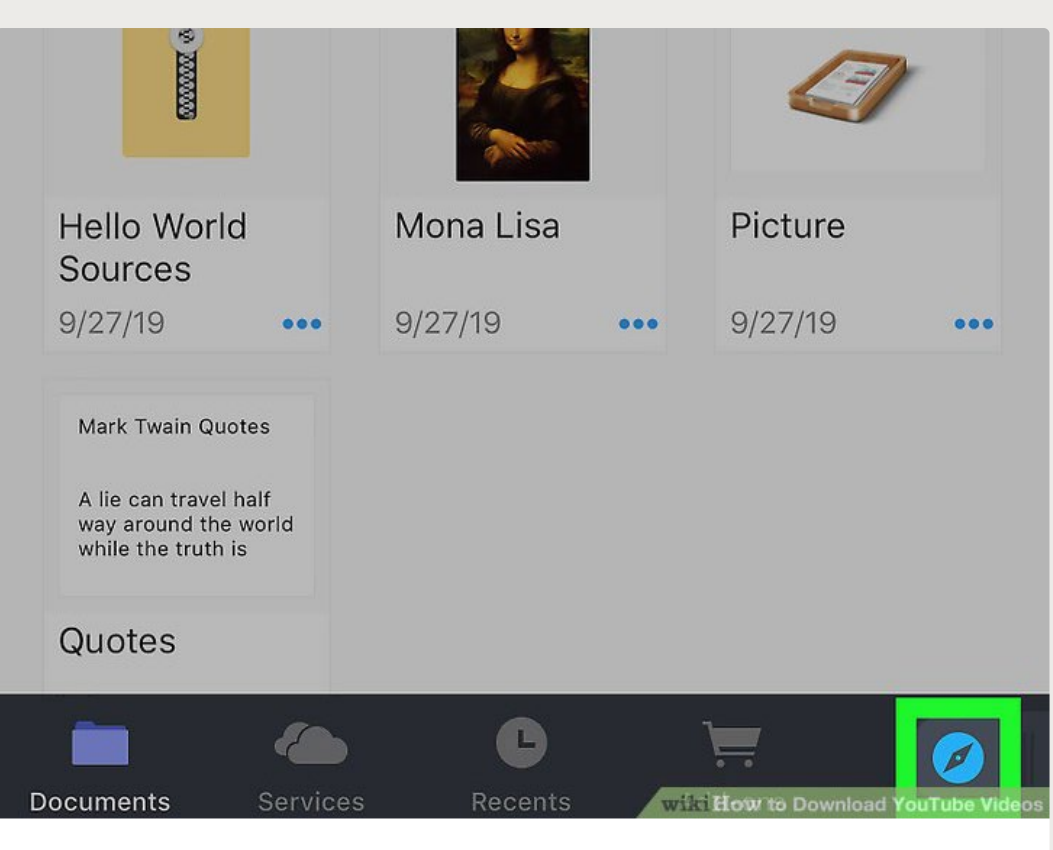

**Tap the blue compass icon.** It's at the bottom-right corner of the "Documents"

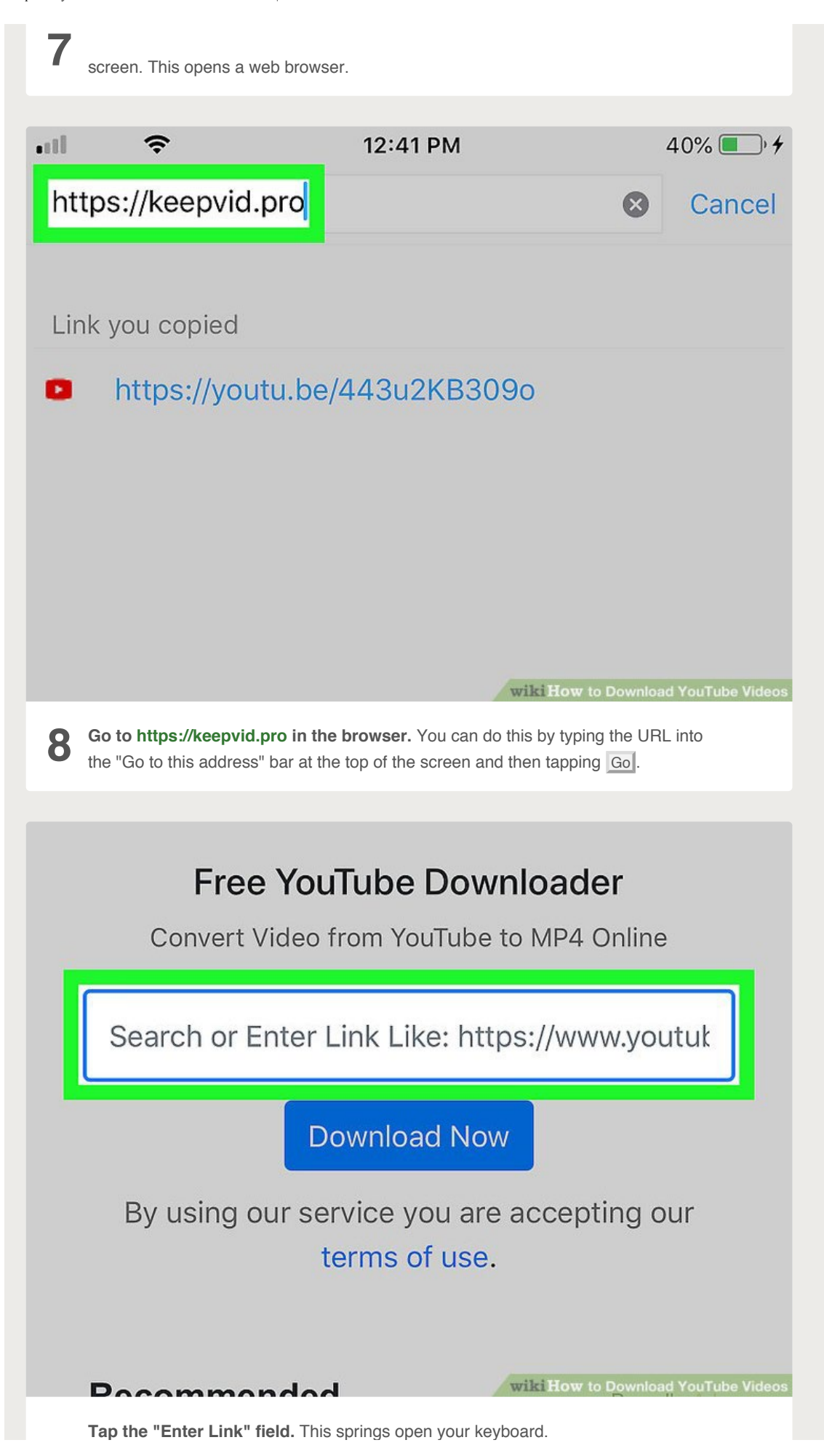

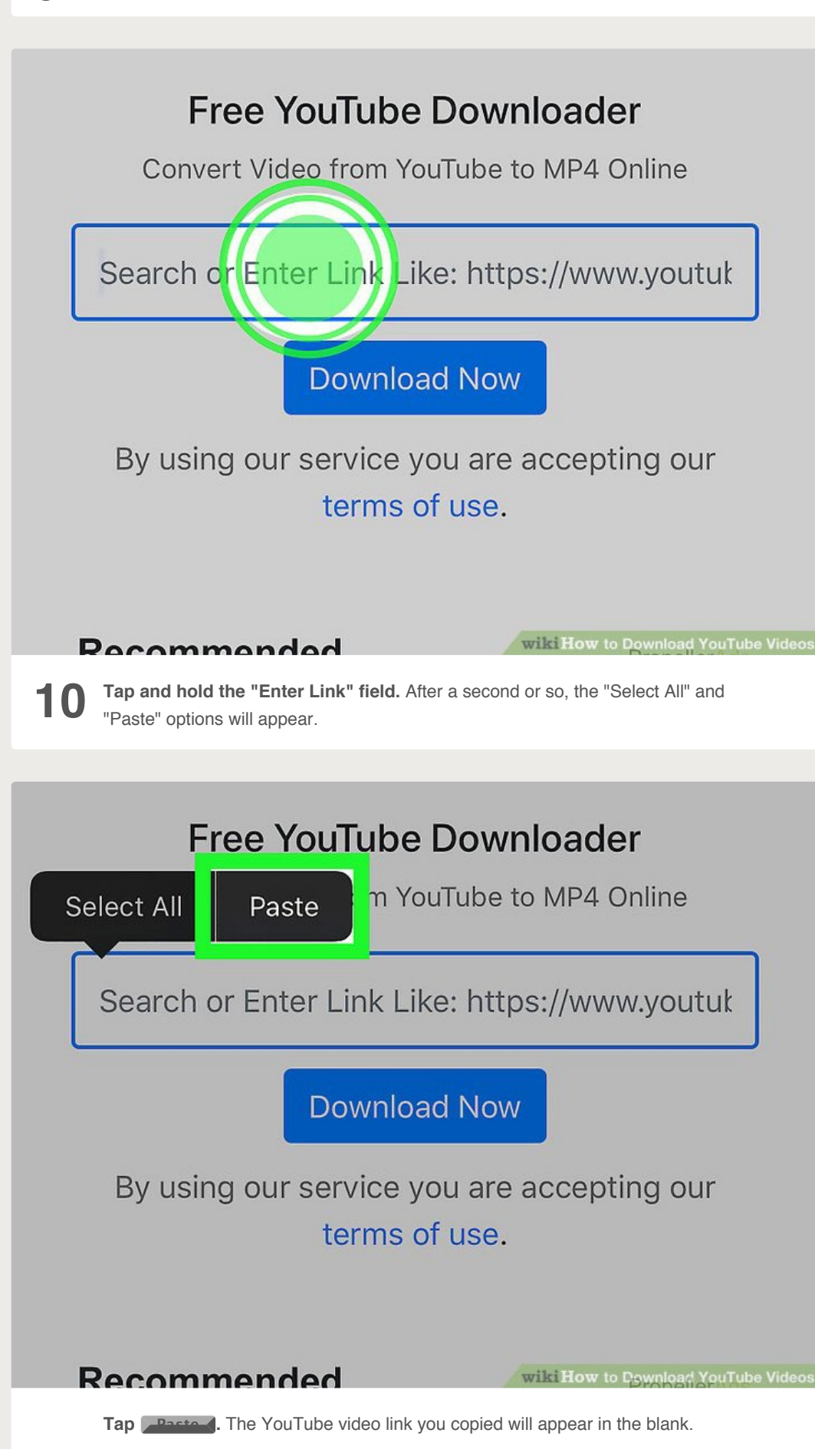

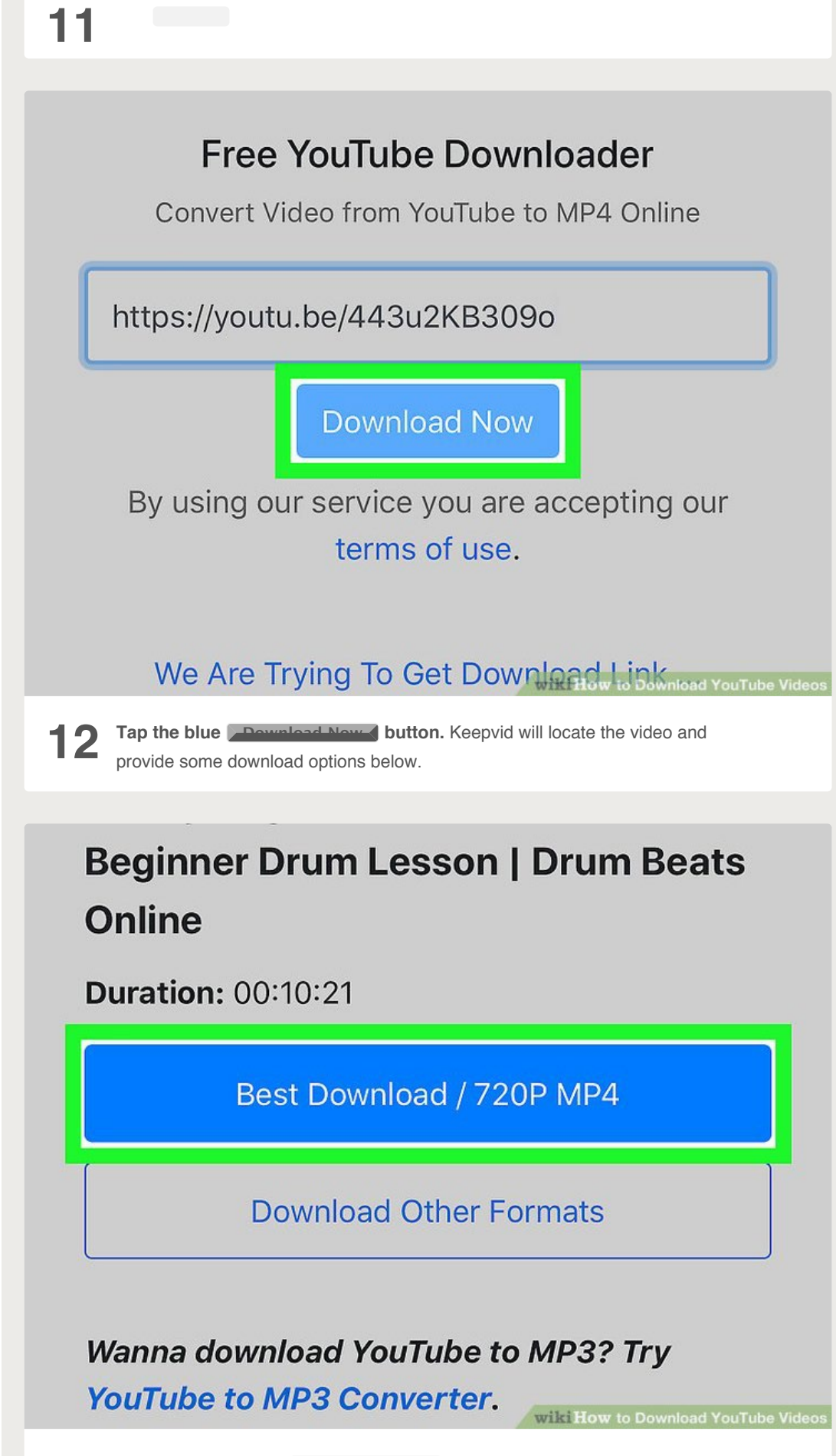

**Scroll down and tap Best Download .** It's the blue button below the video's

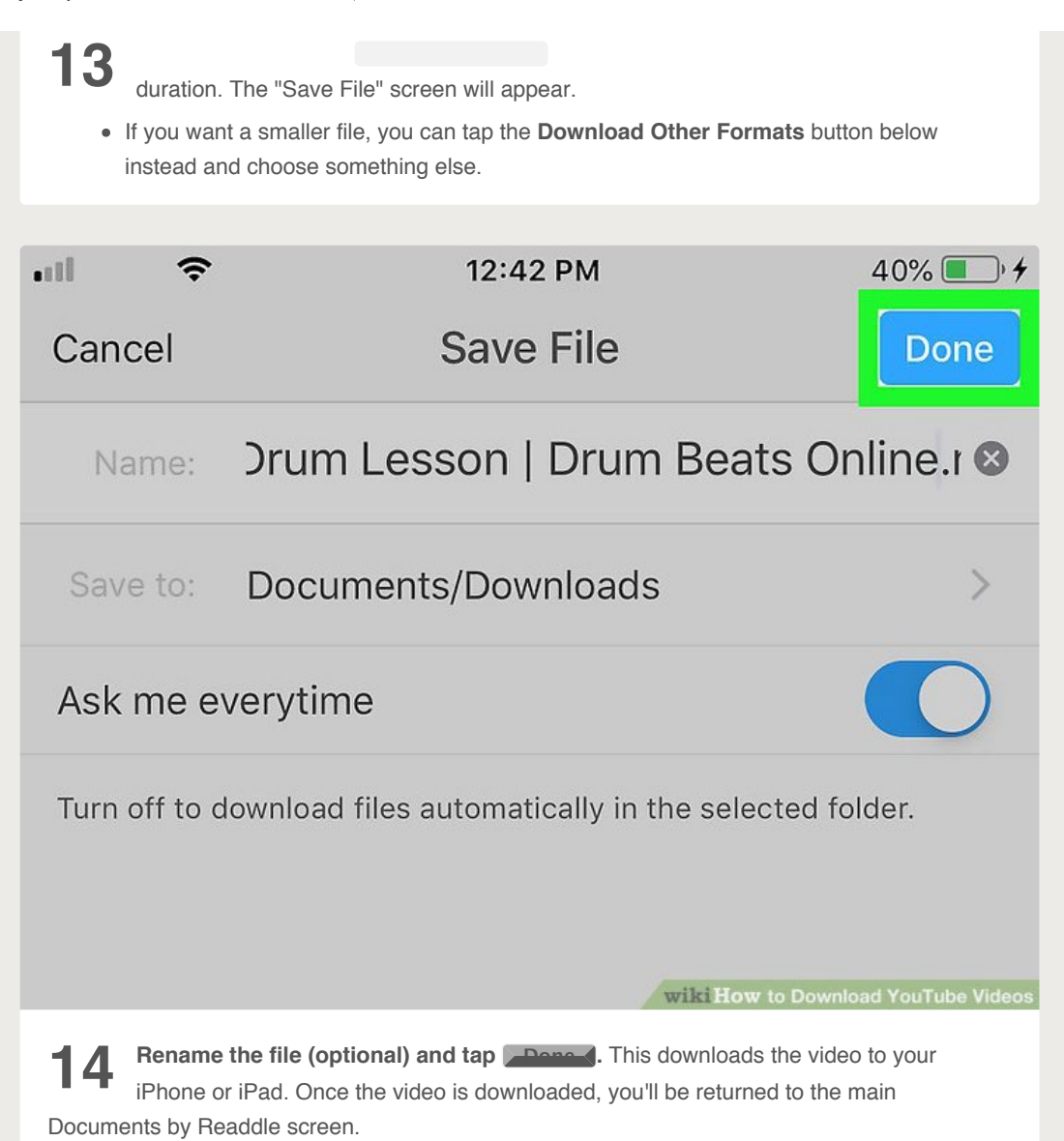

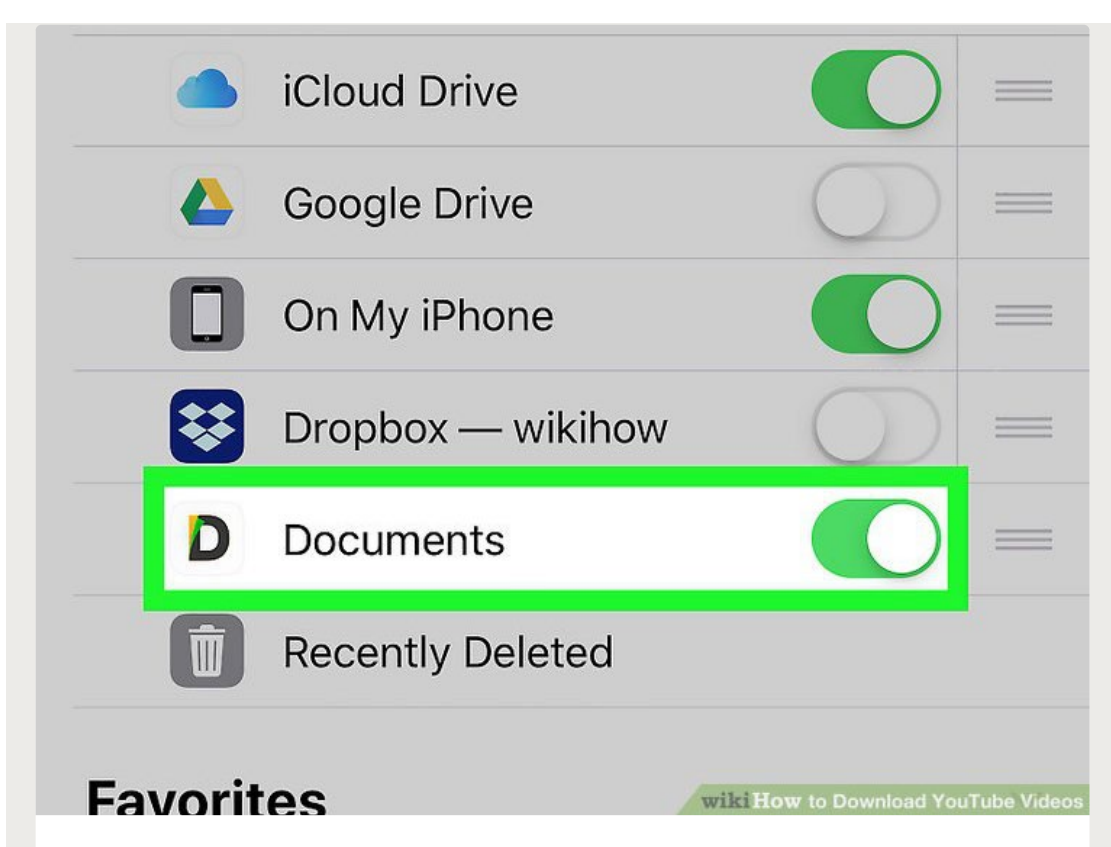

- **15** Add the Readdle folder to the Files app. If you add Readdle to your Files app<br>it'll be easy for you to access your downloaded videos. Here's how:
	- Open the **Files** app (the blue folder) on your home screen. It may be buried in a folder.
	- Tap **Browse** at the bottom.
	- Tap **Edit** at the top-right corner.
	- Slide the "Documents" switch to the On (green) position.
	- Tap **Done** at the top-right corner.
	- You can now use the **Files** app to access the videos you download with Documents by Readdle.

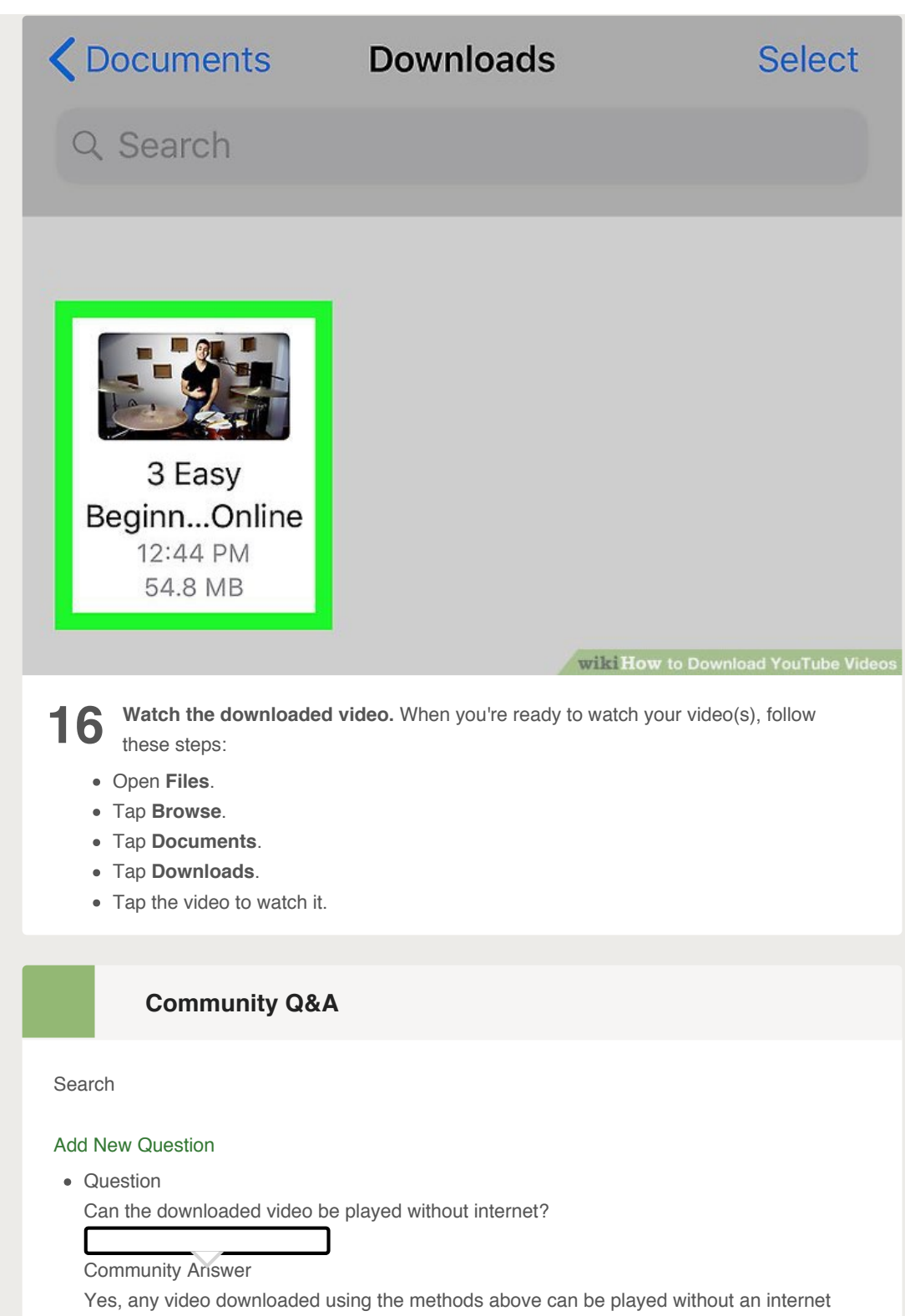

connection. You'll need internet to download the video in the first place, though.

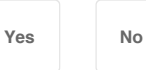

### [Not Helpful 56](#page-0-0) [Helpful 120](#page-0-0)

• Question How can I download videos on a tablet?

Community Answer

If you're using an Android tablet, you can use the website downloader instructions above to download videos directly to your device. If you're using an iPad, you'll need to download

the video to a computer first and then sync it with iTunes, as videos cannot be downloaded directly to iOS devices.

**[Yes](#page-0-0) [No](#page-0-0)**

[Not Helpful 63](#page-0-0) [Helpful 114](#page-0-0)

• Question

How do I download music?

## Community Answer

If you've found a song on YouTube that you want to download, you can use a downloading service like Clipgrab or KeepVid to process the URL. This will give you a link to the MP3 version of the video, which will just contain the music (and any other audio).

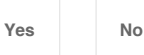

### [Not Helpful 53](#page-0-0) [Helpful 94](#page-0-0)

Question

Can I download a low-resolution video if the high-quality version is too large and takes too much time to download?

### Community Answer

Yes and no. It depends on where you are downloading the video from, and what options there are. Some websites have a low-resolution download option while others do not.

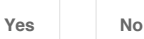

[Not Helpful 53](#page-0-0) [Helpful 85](#page-0-0)

Question

How do I download only the audio?

### Community Answer

Many of the YouTube downloading services will offer an MP3 option when you've entered the URL. This will allow you to download a file containing just the audio from the YouTube video.

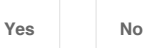

### [Not Helpful 69](#page-0-0) [Helpful 98](#page-0-0)

Question

I have an LG tablet. I would like to download movie videos from YouTube into Google Chrome for offline viewing. I seem unable to figure out what or how to do this. What do I do?

### Community Answer

There should be download options below every video.

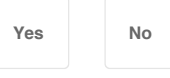

### [Not Helpful 24](#page-0-0) [Helpful 32](#page-0-0)

Question

What should I do if I get an error message when I try to open a video that I downloaded from YouTube?

### Community Answer

Go back to the download and check to see if the download is still in progress. If it has

completed or failed, then you might have to re-download the file.

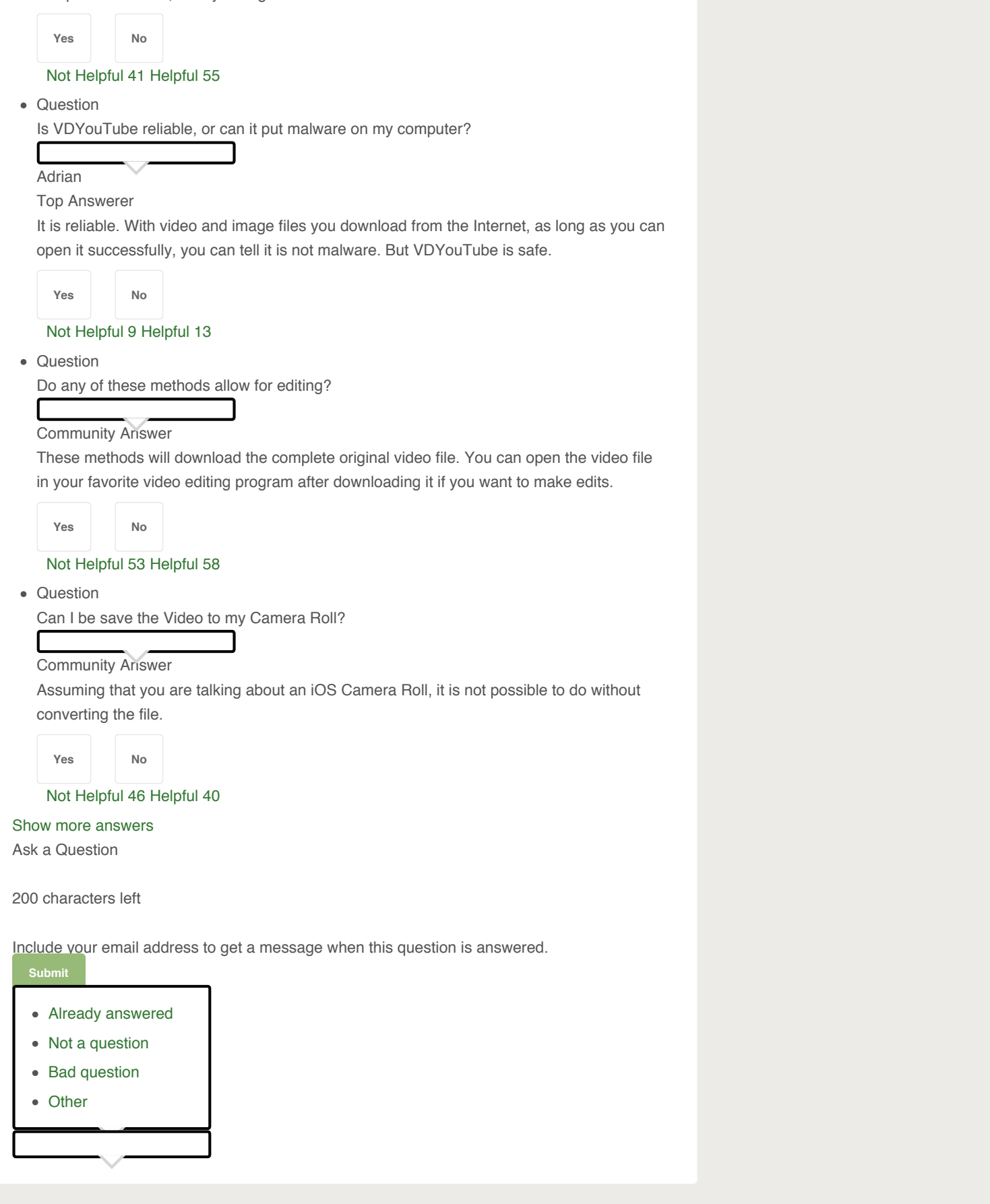

**Tips**

- Finding a music video and downloading it as an MP3 will result in a music file. The music may also not be the best quality because it's from a video, not a high-quality audio format.
- Be patient! Even a one-minute video may take two to three minutes to download depending on your Internet speeds.

### **Warnings**

- Don't use the YouTube Converter website. It asks you to download their software, which ends up installing a virus on your computer. This virus, known as Y2Mate, will send you a constant stream of pop-up ads. Basically, this entire article is garbage. If you want to download videos, use stock footage or your own.
- Downloading certain music and videos may be a breach of Intellectual Property laws since companies own the rights to the video and music you are downloading. If you want to avoid this, only download from YouTube with the explicit permission of the content creator. Otherwise, you may be liable for copyright infringement.

### **Related wikiHows**

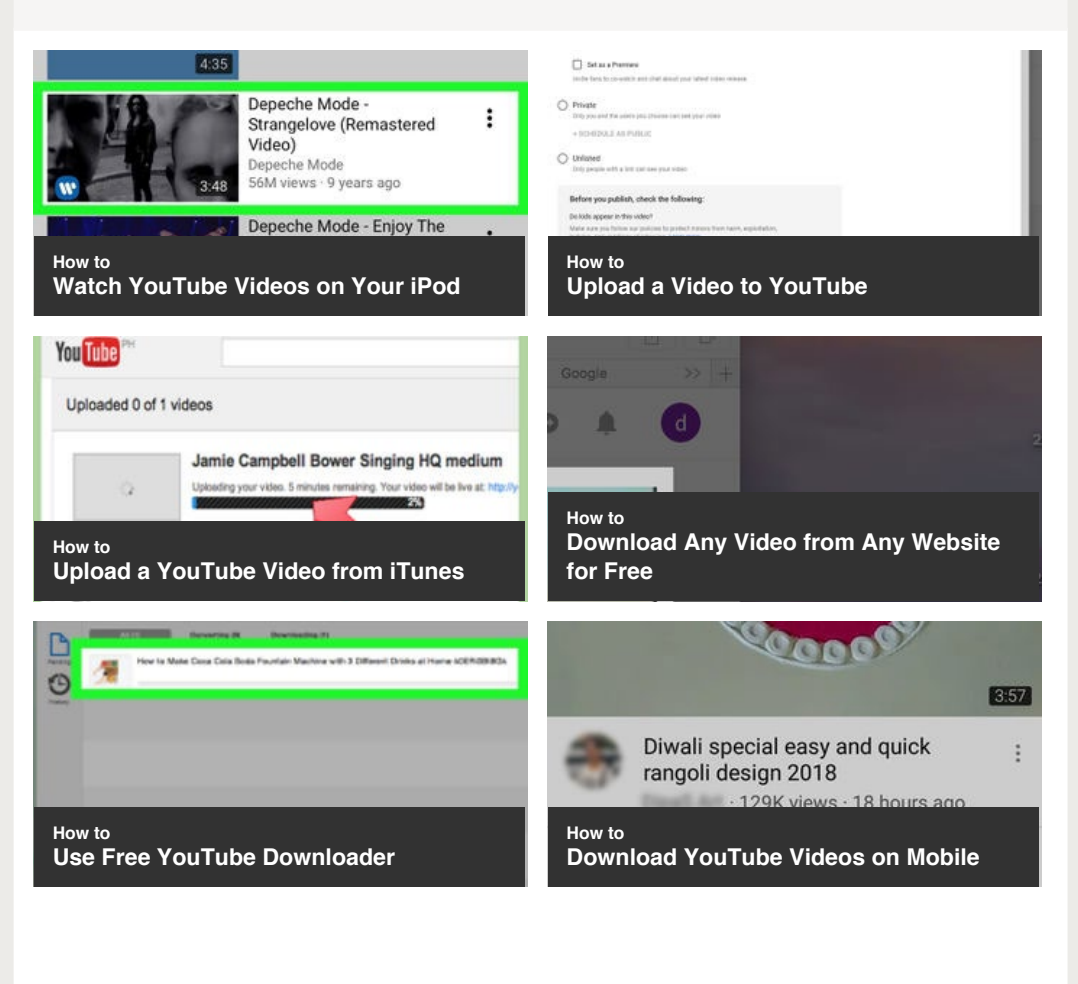

<span id="page-41-0"></span>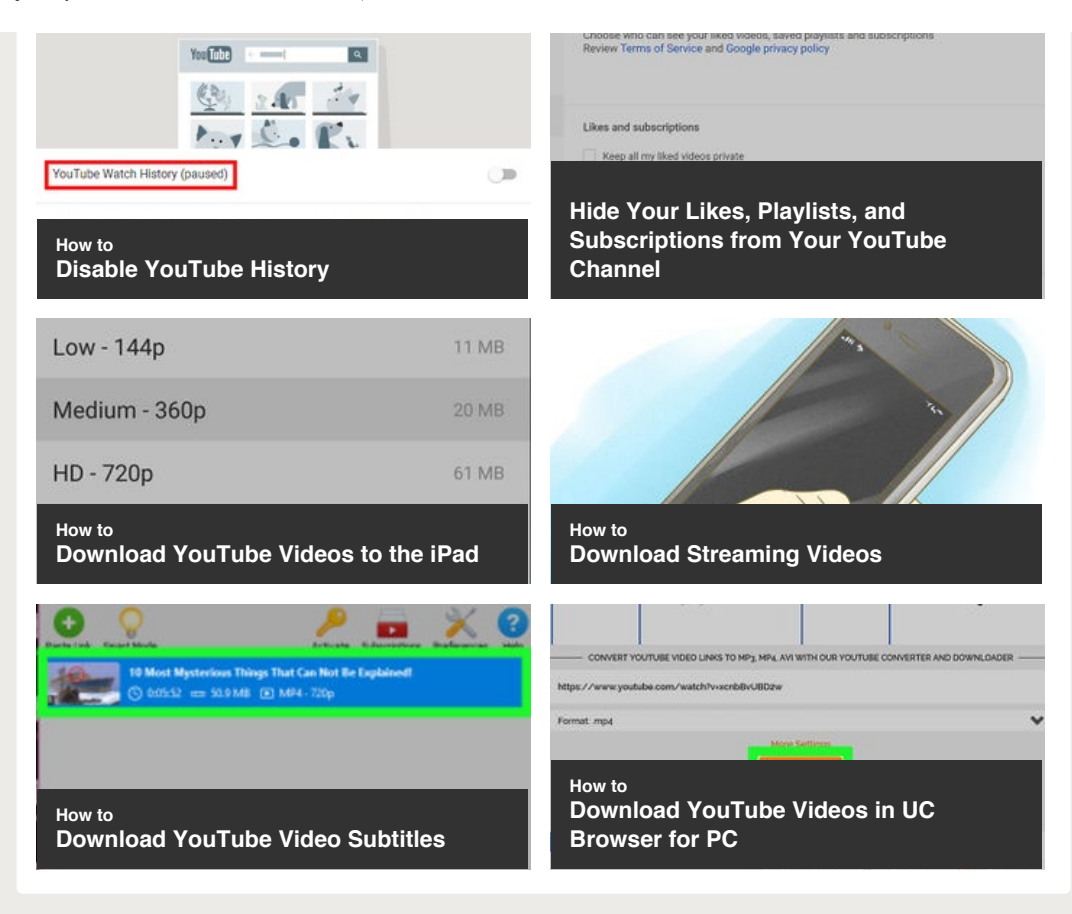

### <span id="page-41-1"></span>**References**

- <span id="page-41-2"></span>1. [↑](#page-5-0) <https://www.techradar.com/reviews/4k-video-downloader>
- <span id="page-41-3"></span>2. [↑](#page-12-0) <https://www.groovypost.com/howto/download-youtube-vlc/>
- <span id="page-41-4"></span>3. [↑](#page-14-0) <http://lifehacker.com/the-best-hidden-features-of-vlc-1654434241>
- <span id="page-41-5"></span>4. [↑](#page-20-0) [https://www.techadvisor.co.uk/how-to/google-android/download-youtube-android-](https://www.techadvisor.co.uk/how-to/google-android/download-youtube-android-3420161)[3420161](https://www.techadvisor.co.uk/how-to/google-android/download-youtube-android-3420161)

### **Article Info**

This article was co-authored by our trained team of editors and researchers who validated it for accuracy and comprehensiveness. wikiHow's [Content Management Team](https://www.wikihow.com/Special:ArticleReviewers#wikihow%20content%20team%20managers) carefully monitors the work from our editorial staff to ensure that each article meets our high standards.

Categories: [Downloading YouTube Videos](https://www.wikihow.com/Category:Downloading-YouTube-Videos)

In other languages:

Français: [télécharger des vidéos de YouTube,](https://fr.wikihow.com/t%C3%A9l%C3%A9charger-des-vid%C3%A9os-de-YouTube) Italiano: [Scaricare Video da](https://www.wikihow.it/Scaricare-Video-da-YouTube) [YouTube,](https://www.wikihow.it/Scaricare-Video-da-YouTube) Deutsch: [Herunterladen von Youtube Videos](https://de.wikihow.com/Herunterladen-von-Youtube-Videos), Português: [Baixar Vídeos do](https://pt.wikihow.com/Baixar-V%C3%ADdeos-do-YouTube) [YouTube,](https://pt.wikihow.com/Baixar-V%C3%ADdeos-do-YouTube) Español: [descargar de YouTube](https://es.wikihow.com/descargar-de-YouTube), Русский: [скачать](https://ru.wikihow.com/%D1%81%D0%BA%D0%B0%D1%87%D0%B0%D1%82%D1%8C-%D0%B2%D0%B8%D0%B4%D0%B5%D0%BE-%D0%B8%D0%B7-YouTube) [видео](https://ru.wikihow.com/%D1%81%D0%BA%D0%B0%D1%87%D0%B0%D1%82%D1%8C-%D0%B2%D0%B8%D0%B4%D0%B5%D0%BE-%D0%B8%D0%B7-YouTube) [из](https://ru.wikihow.com/%D1%81%D0%BA%D0%B0%D1%87%D0%B0%D1%82%D1%8C-%D0%B2%D0%B8%D0%B4%D0%B5%D0%BE-%D0%B8%D0%B7-YouTube) [YouTube](https://ru.wikihow.com/%D1%81%D0%BA%D0%B0%D1%87%D0%B0%D1%82%D1%8C-%D0%B2%D0%B8%D0%B4%D0%B5%D0%BE-%D0%B8%D0%B7-YouTube), Bahasa Indonesia: [Mengunduh Video YouTube](https://id.wikihow.com/Mengunduh-Video-YouTube), : [YouTube](https://www.wikihow.jp/YouTube%E5%8B%95%E7%94%BB%E3%82%92%E3%83%80%E3%82%A6%E3%83%B3%E3%83%AD%E3%83%BC%E3%83%89%E3%81%99%E3%82%8B) [をダウンロードす](https://www.wikihow.jp/YouTube%E5%8B%95%E7%94%BB%E3%82%92%E3%83%80%E3%82%A6%E3%83%B3%E3%83%AD%E3%83%BC%E3%83%89%E3%81%99%E3%82%8B)  $\lesssim$ , ไทย: ดาวน $\mathbb J$ โหลดคลปี [Youtube](https://th.wikihow.com/%E0%B8%94%E0%B8%B2%E0%B8%A7%E0%B8%99%E0%B9%8C%E0%B9%82%E0%B8%AB%E0%B8%A5%E0%B8%94%E0%B8%84%E0%B8%A5%E0%B8%B4%E0%B8%9B-Youtube), يالعربية: تحميل فيديو [من](https://ar.wikihow.com/%D8%AA%D8%AD%D9%85%D9%8A%D9%84-%D9%81%D9%8A%D8%AF%D9%8A%D9%88-%D9%85%D9%86-%D9%8A%D9%88%D8%AA%D9%8A%D9%88%D8%A8) بونيوب, हिन्दी: [यू](https://hi.wikihow.com/%E0%A4%AF%E0%A5%82%E2%80%90%E0%A4%9F%E0%A4%AF%E0%A5%82%E0%A4%AC-(YouTube)-%E0%A4%B5%E0%A4%BF%E0%A4%A1%E0%A4%BF%E0%A4%AF%E0%A5%8B-%E0%A4%A1%E0%A4%BE%E0%A4%89%E0%A4%A8%E0%A4%B2%E0%A5%8B%E0%A4%A1-%E0%A4%95%E0%A4%B0%E0%A5%87%E0%A4%82)-[टयूब](https://hi.wikihow.com/%E0%A4%AF%E0%A5%82%E2%80%90%E0%A4%9F%E0%A4%AF%E0%A5%82%E0%A4%AC-(YouTube)-%E0%A4%B5%E0%A4%BF%E0%A4%A1%E0%A4%BF%E0%A4%AF%E0%A5%8B-%E0%A4%A1%E0%A4%BE%E0%A4%89%E0%A4%A8%E0%A4%B2%E0%A5%8B%E0%A4%A1-%E0%A4%95%E0%A4%B0%E0%A5%87%E0%A4%82) [\(YouTube\)](https://hi.wikihow.com/%E0%A4%AF%E0%A5%82%E2%80%90%E0%A4%9F%E0%A4%AF%E0%A5%82%E0%A4%AC-(YouTube)-%E0%A4%B5%E0%A4%BF%E0%A4%A1%E0%A4%BF%E0%A4%AF%E0%A5%8B-%E0%A4%A1%E0%A4%BE%E0%A4%89%E0%A4%A8%E0%A4%B2%E0%A5%8B%E0%A4%A1-%E0%A4%95%E0%A4%B0%E0%A5%87%E0%A4%82) [विडियो](https://hi.wikihow.com/%E0%A4%AF%E0%A5%82%E2%80%90%E0%A4%9F%E0%A4%AF%E0%A5%82%E0%A4%AC-(YouTube)-%E0%A4%B5%E0%A4%BF%E0%A4%A1%E0%A4%BF%E0%A4%AF%E0%A5%8B-%E0%A4%A1%E0%A4%BE%E0%A4%89%E0%A4%A8%E0%A4%B2%E0%A5%8B%E0%A4%A1-%E0%A4%95%E0%A4%B0%E0%A5%87%E0%A4%82) [डाउनलोड](https://hi.wikihow.com/%E0%A4%AF%E0%A5%82%E2%80%90%E0%A4%9F%E0%A4%AF%E0%A5%82%E0%A4%AC-(YouTube)-%E0%A4%B5%E0%A4%BF%E0%A4%A1%E0%A4%BF%E0%A4%AF%E0%A5%8B-%E0%A4%A1%E0%A4%BE%E0%A4%89%E0%A4%A8%E0%A4%B2%E0%A5%8B%E0%A4%A1-%E0%A4%95%E0%A4%B0%E0%A5%87%E0%A4%82) [करें](https://hi.wikihow.com/%E0%A4%AF%E0%A5%82%E2%80%90%E0%A4%9F%E0%A4%AF%E0%A5%82%E0%A4%AC-(YouTube)-%E0%A4%B5%E0%A4%BF%E0%A4%A1%E0%A4%BF%E0%A4%AF%E0%A5%8B-%E0%A4%A1%E0%A4%BE%E0%A4%89%E0%A4%A8%E0%A4%B2%E0%A5%8B%E0%A4%A1-%E0%A4%95%E0%A4%B0%E0%A5%87%E0%A4%82), Čeština: [Jak stahovat videa z YouTube](https://www.wikihow.cz/Jak-stahovat-videa-z-YouTube), Tiếng Việt: [T](https://www.wikihow.vn/T%E1%BA%A3i-video-v%E1%BB%81-t%E1%BB%AB-Youtube)[ả](https://www.wikihow.vn/T%E1%BA%A3i-video-v%E1%BB%81-t%E1%BB%AB-Youtube)[i video v](https://www.wikihow.vn/T%E1%BA%A3i-video-v%E1%BB%81-t%E1%BB%AB-Youtube)[ề](https://www.wikihow.vn/T%E1%BA%A3i-video-v%E1%BB%81-t%E1%BB%AB-Youtube) [t](https://www.wikihow.vn/T%E1%BA%A3i-video-v%E1%BB%81-t%E1%BB%AB-Youtube)[ừ](https://www.wikihow.vn/T%E1%BA%A3i-video-v%E1%BB%81-t%E1%BB%AB-Youtube) [Youtube](https://www.wikihow.vn/T%E1%BA%A3i-video-v%E1%BB%81-t%E1%BB%AB-Youtube), : [YouTube](https://zh.wikihow.com/%E4%B8%8B%E8%BD%BDYouTube%E8%A7%86%E9%A2%91) , Türkçe: [YouTube Videoları Nasıl İ](https://www.wikihow.com.tr/YouTube-Videolar%C4%B1-Nas%C4%B1l-%C4%B0ndirilir)[ndirilir](https://www.wikihow.com.tr/YouTube-Videolar%C4%B1-Nas%C4%B1l-%C4%B0ndirilir)

<span id="page-42-0"></span>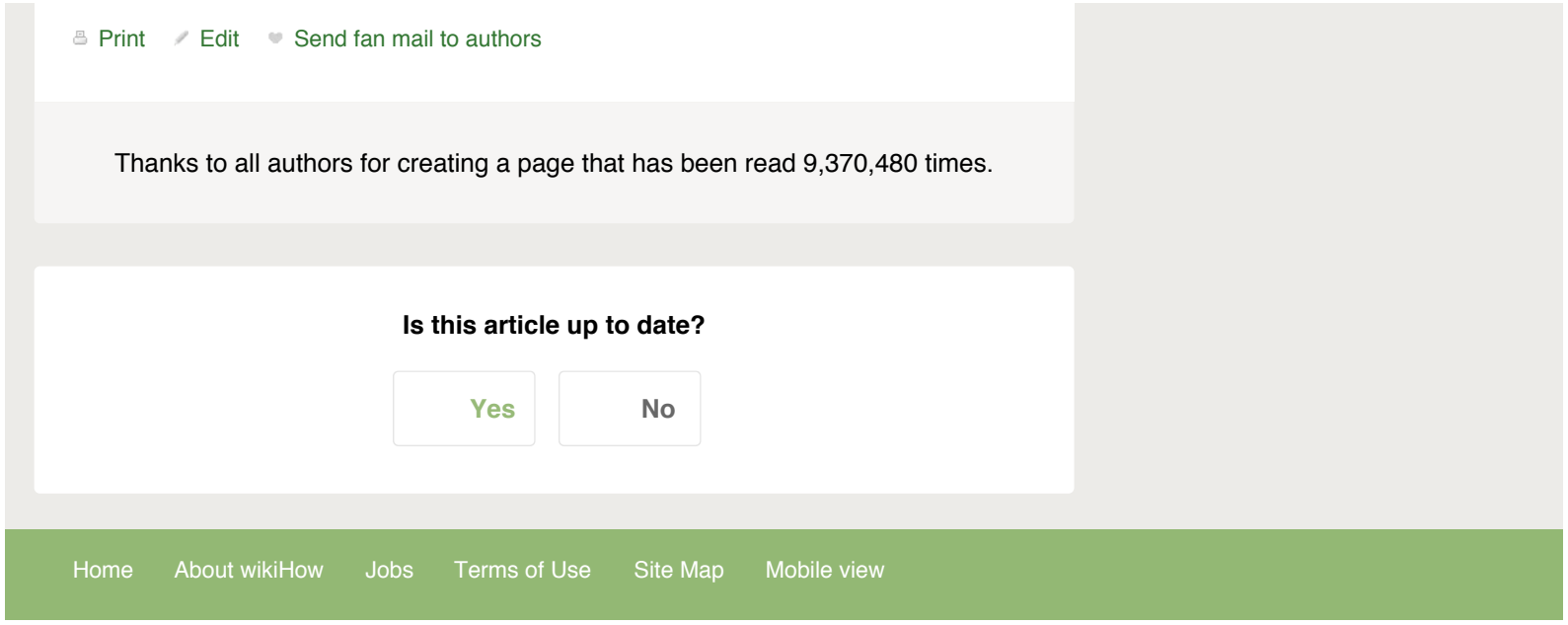